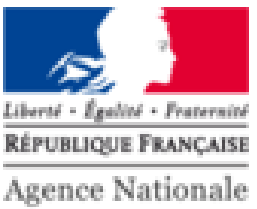

des Titres Sécurisés

## PRÉSENTATION DE LA DEMANDE EN LIGNE DU PERMIS DE CONDUIRE Support de formation pour les auto-écoles

المستبر المستبر

 $\overline{\phantom{0}}$ 

#### **PARCOURS DE LA DEMANDE EN LIGNE POUR L'AUTO-ECOLE**

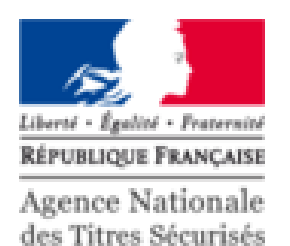

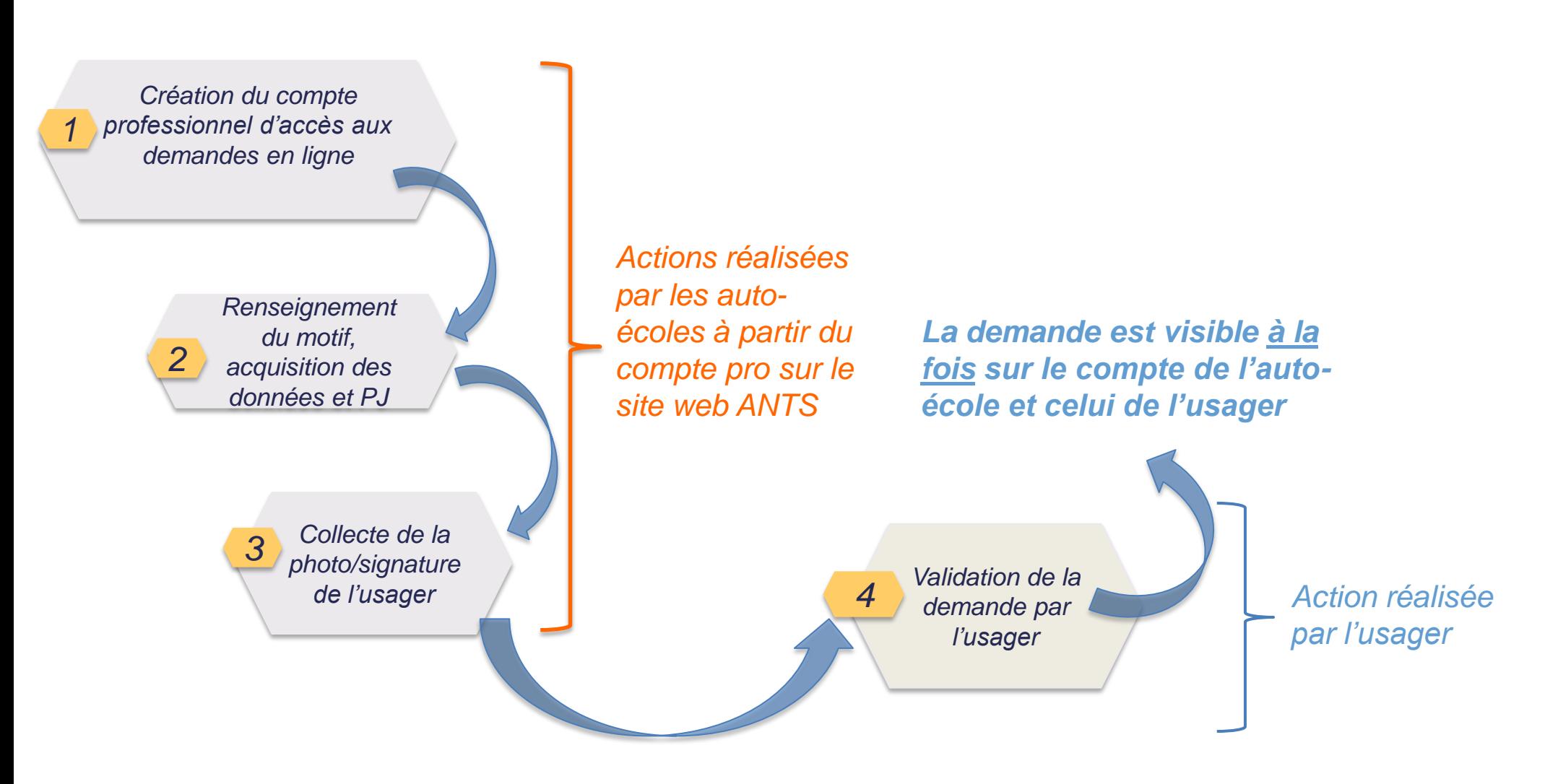

### **SCHÉMA DE PRODUCTION DU PERMIS DE CONDUIRE**

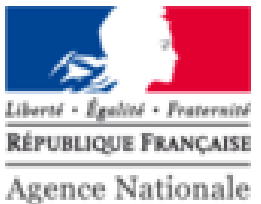

des Titres Sécurisés

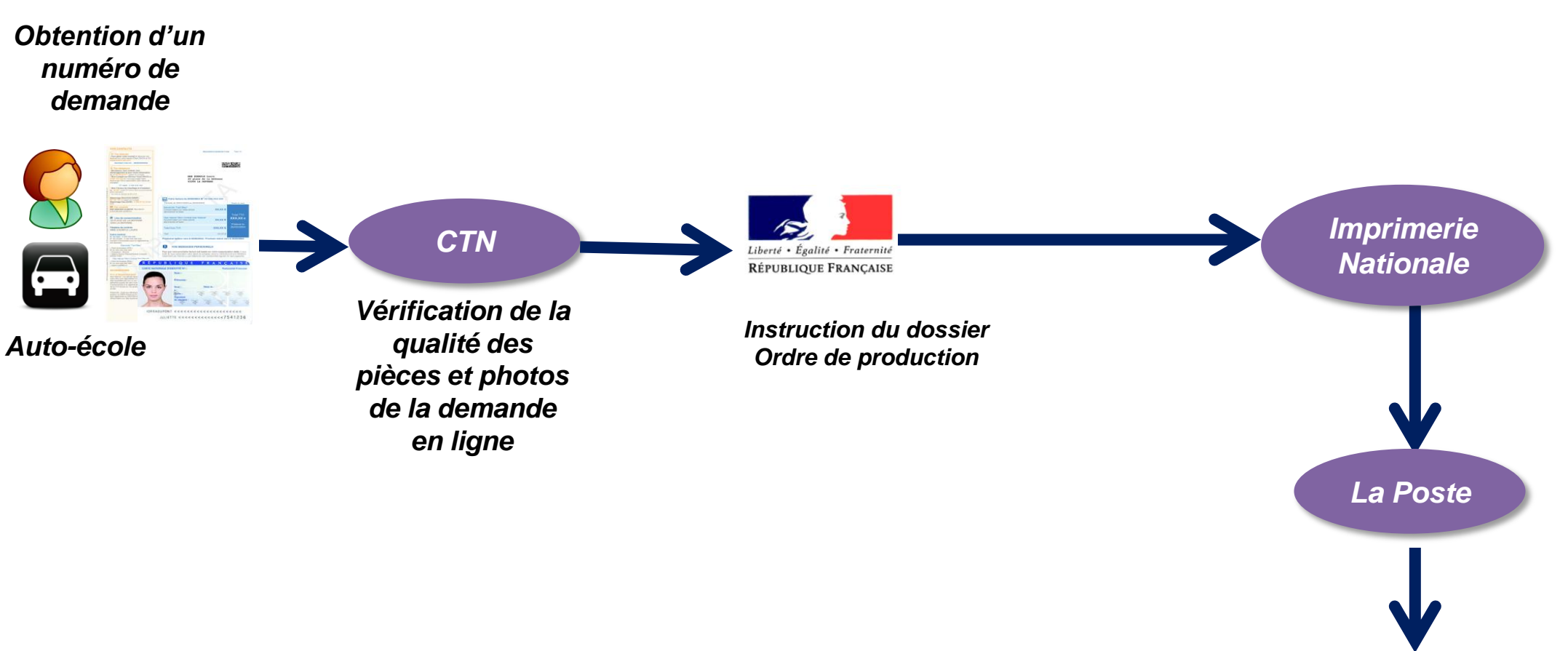

### **CRÉATION D'UN COMPTE PROFESSIONNEL**

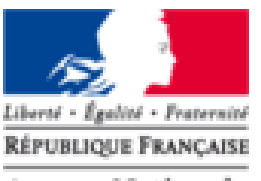

Agence Nationale des Titres Sécurisés

*Connexion sur le site de l'ANTS : <https://ants.gouv.fr/monespace/s-inscrire>*

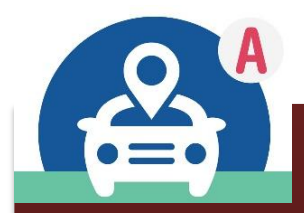

*Les auto-écoles créent des demandes pour les usagers depuis un espace professionnel dédié en ligne*

### **CRÉATION D'UN COMPTE PROFESSIONNEL**

#### *Connexion sur le site de l'ANTS*

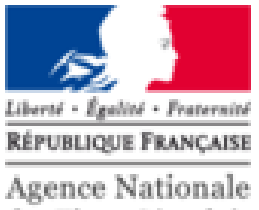

des Titres Sécurisés

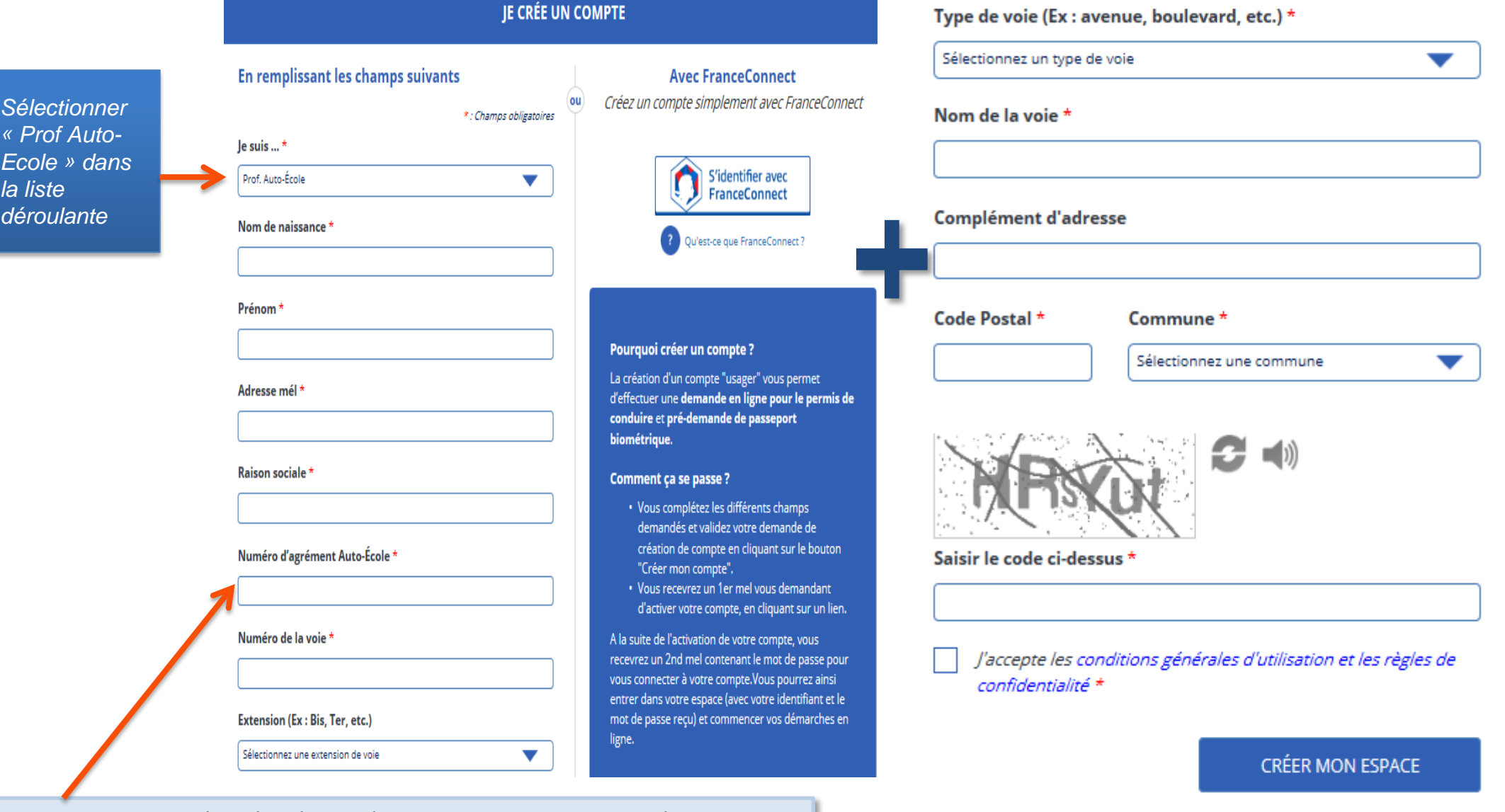

Renseigner le numéro d'agrément ( Exemple : E 17 095 0006 0)

#### **CONNEXION AU COMPTE PROFESSIONNEL**

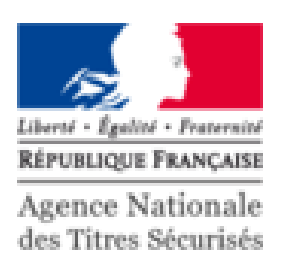

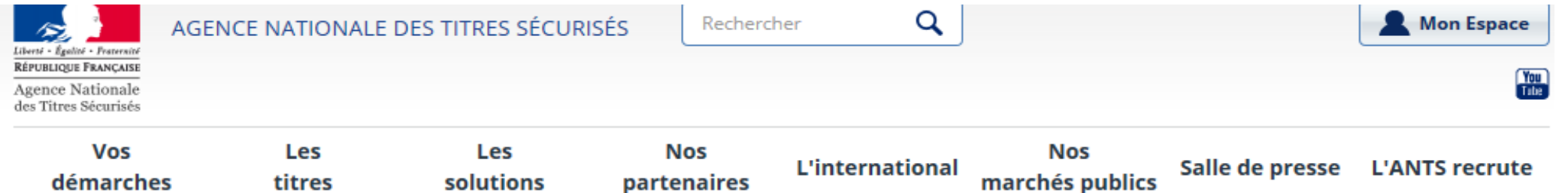

#### Mon Espace

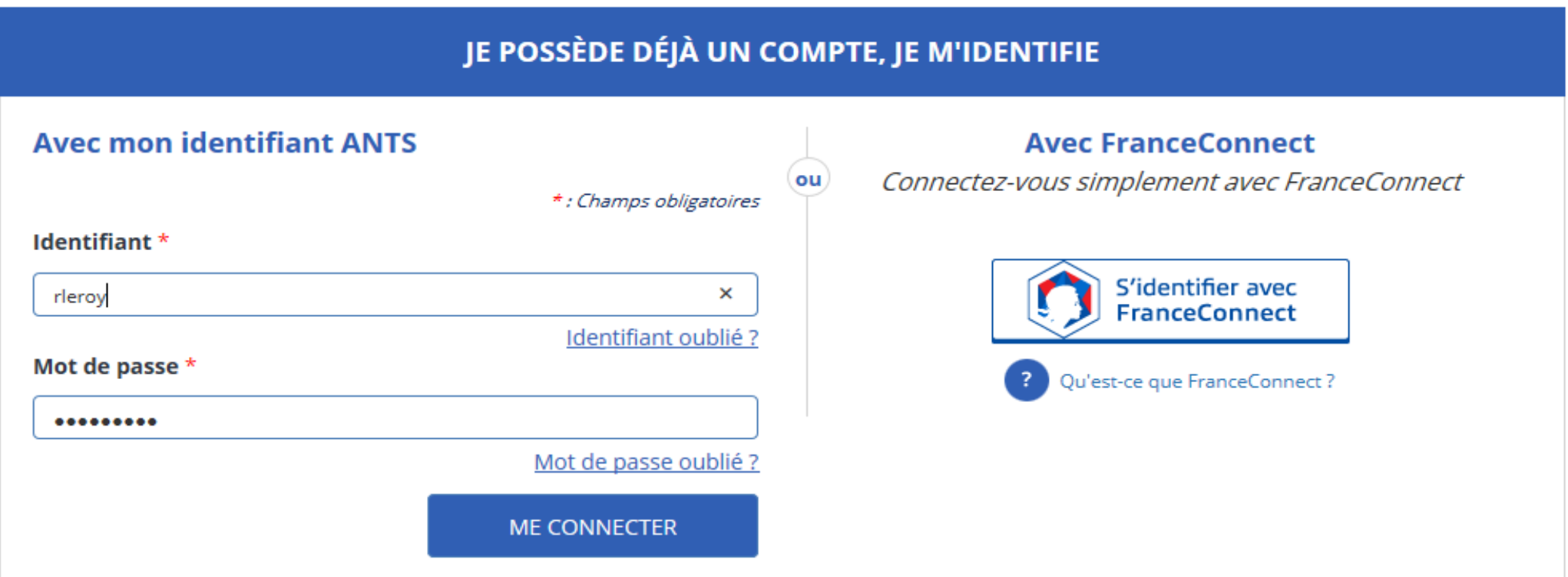

### **PAGE D'ACCUEIL DE L'AUTO-ECOLE**

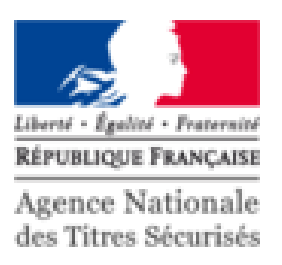

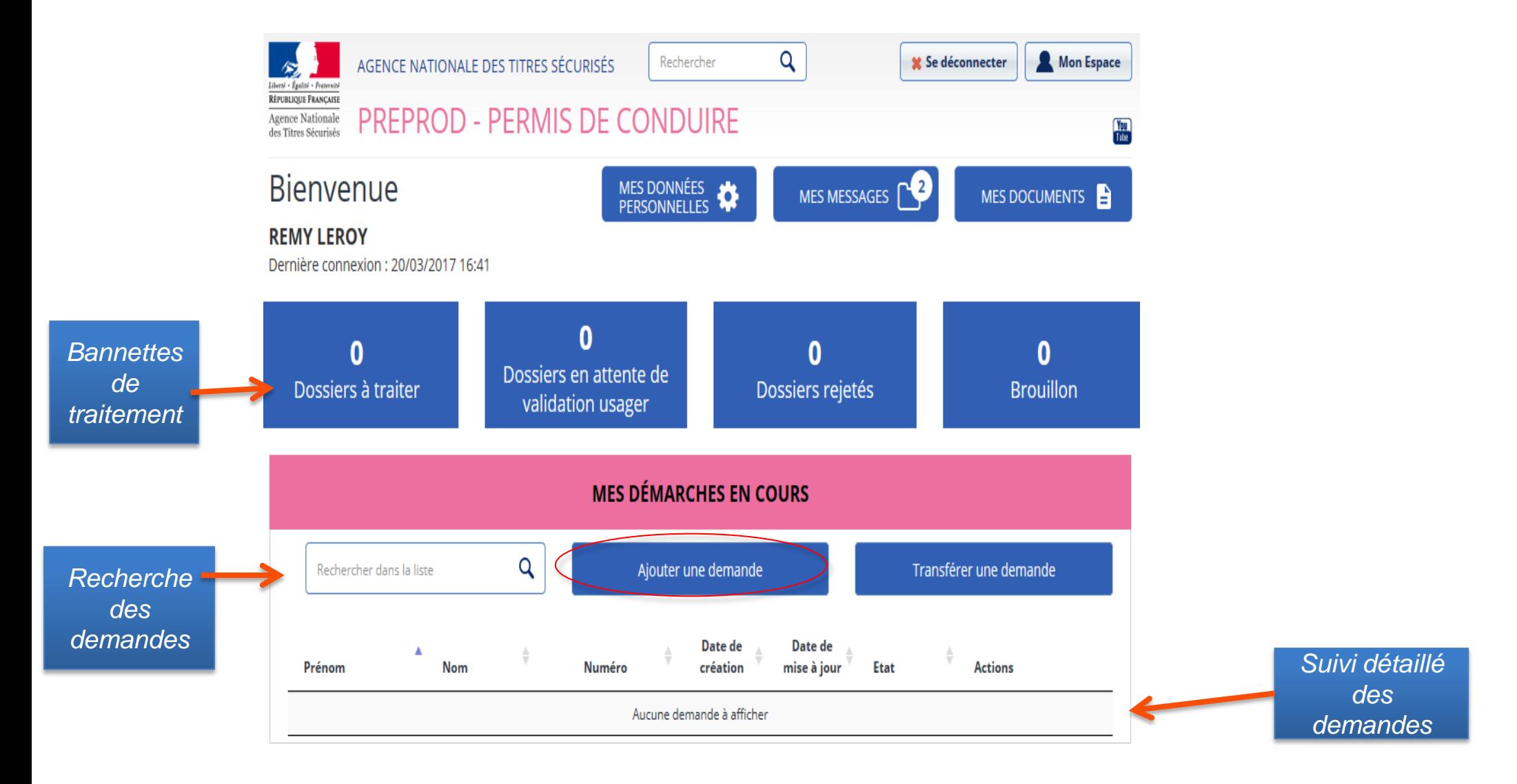

### **EFFECTUER UNE DEMANDE DE PERMIS DE CONDUIRE**

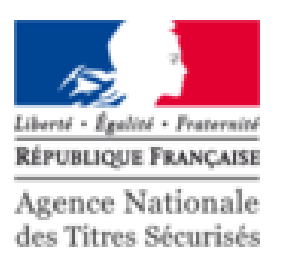

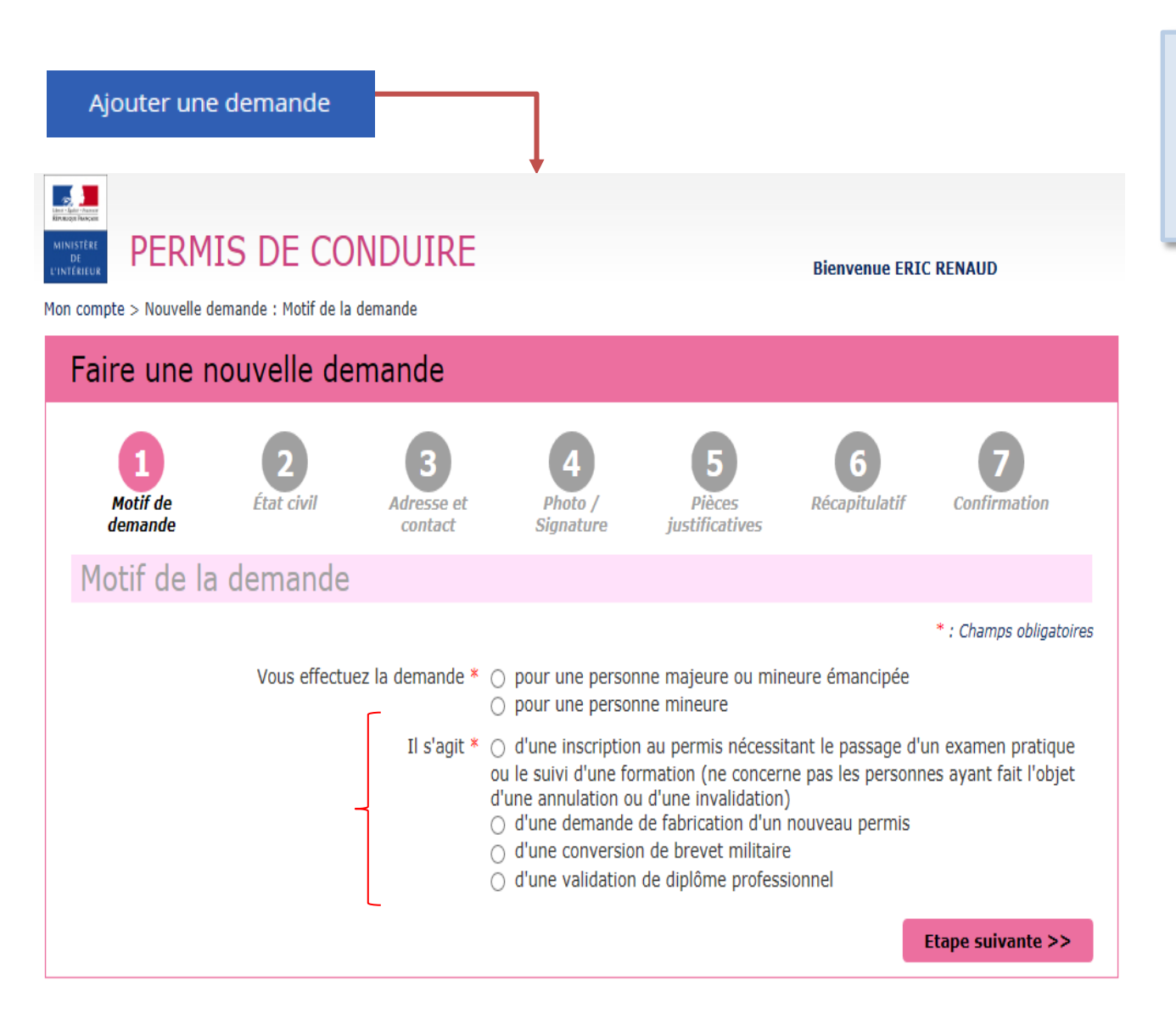

Une fois le motif choisi, renseigner les différents champs demandés

L'affichage varie selon le motif sélectionné

#### **DEMANDE POUR INSCRIPTION NÉCESSITANT** LE PASSAGE D'UN EXAMEN

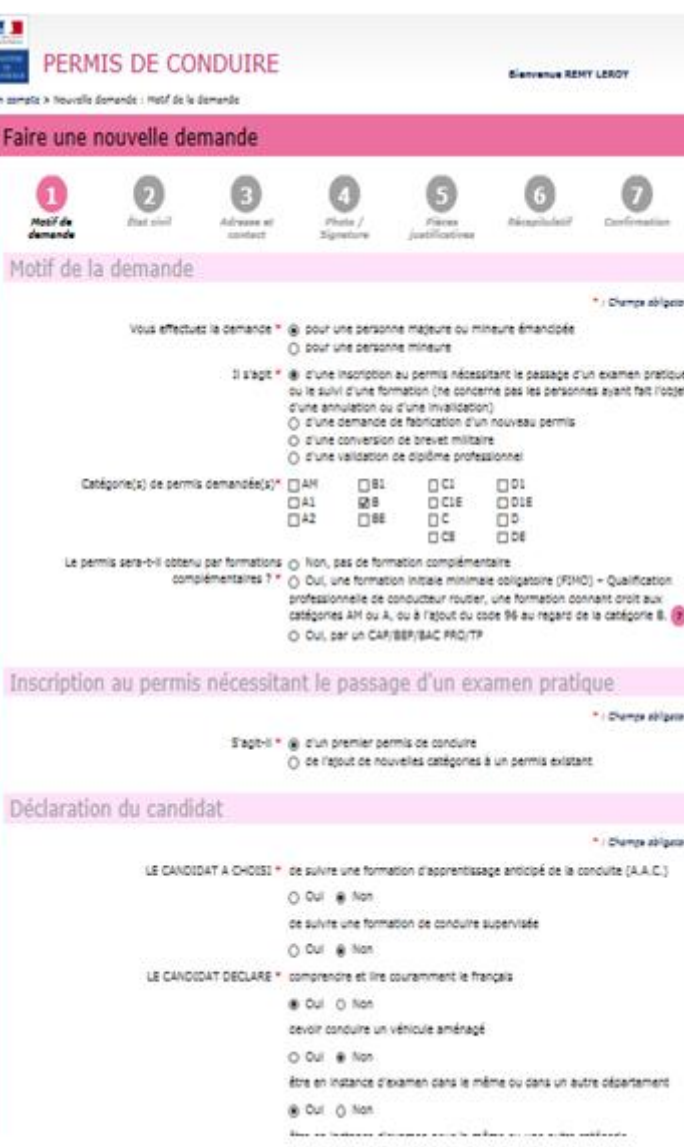

#### Déclaration du candidat

LE CANDIDAT A CHOISI \* de suivre une formation d'apprentissage anticipé de la conduite (A.A.C.)

O Oui @ Non

de suivre une formation de conduire supervisée

Oui O Non

LE CANDIDAT DECLARE \* comprendre et lire couramment le francais

(a) Oui () Non

devoir conduire un véhicule aménagé

Oui (a) Non

être en instance d'examen dans le même ou dans un autre département

**O** Oui ○ Non

être en instance d'examen pour la même ou une autre catégorie

**O** Oui ∩ Non

LE CANDIDAT EST \* porteur d'un dispositif de correction de la vision (verres correcteurs, lentilles de contact... O Oui ( Non

> atteint à sa connaissance d'une affection et/ou d'un handicap susceptible d'être incompatible avec l'obtention ou le maintien du permis de conduire ou de donner lieu à la délivrance d'un permis de conduire de validité limitée O Oui (a) Non (?)

titulaire d'une pension d'invalidité civile ou militaire

O Oui @ Non

Liberté - Ésolité - Fraternité **RÉPUBLIQUE FRANCAISE** Agence Nationale des Titres Sécurisés

Dans le cas d'une demande d'inscription au permis de conduire pour passer les examens de la catégorie B, il est délivré un récépissé de dépôt de votre demande. Ce document vous permet d'entamer l'apprentissage de la personne concernée sur les voies ouvertes à la circulation publique.

Une attestation d'inscription au permis (équivalent du Cerfa réf.02) sera produite dès que la demande déposée aura été instruite. Ce document devra être imprimé en recto/verso en couleur sur une seule feuille et sera à présenter obligatoirement à l'inspecteur du permis de conduire chargé de l'évaluation lors des épreuves du permis de conduire en sus des pièces habituelles (justification d'identité, présentation du livret d'apprentissage pour la conduite accompagnée, présentation du permis de conduire le cas échéant).

Etape suivante >>

\*: Champs obligatoires

#### **DEMANDE POUR INSCRIPTION NÉCESSITANT** LE PASSAGE D'UN EXAMEN

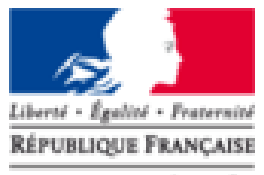

Agence Nationale des Titres Sécurisés

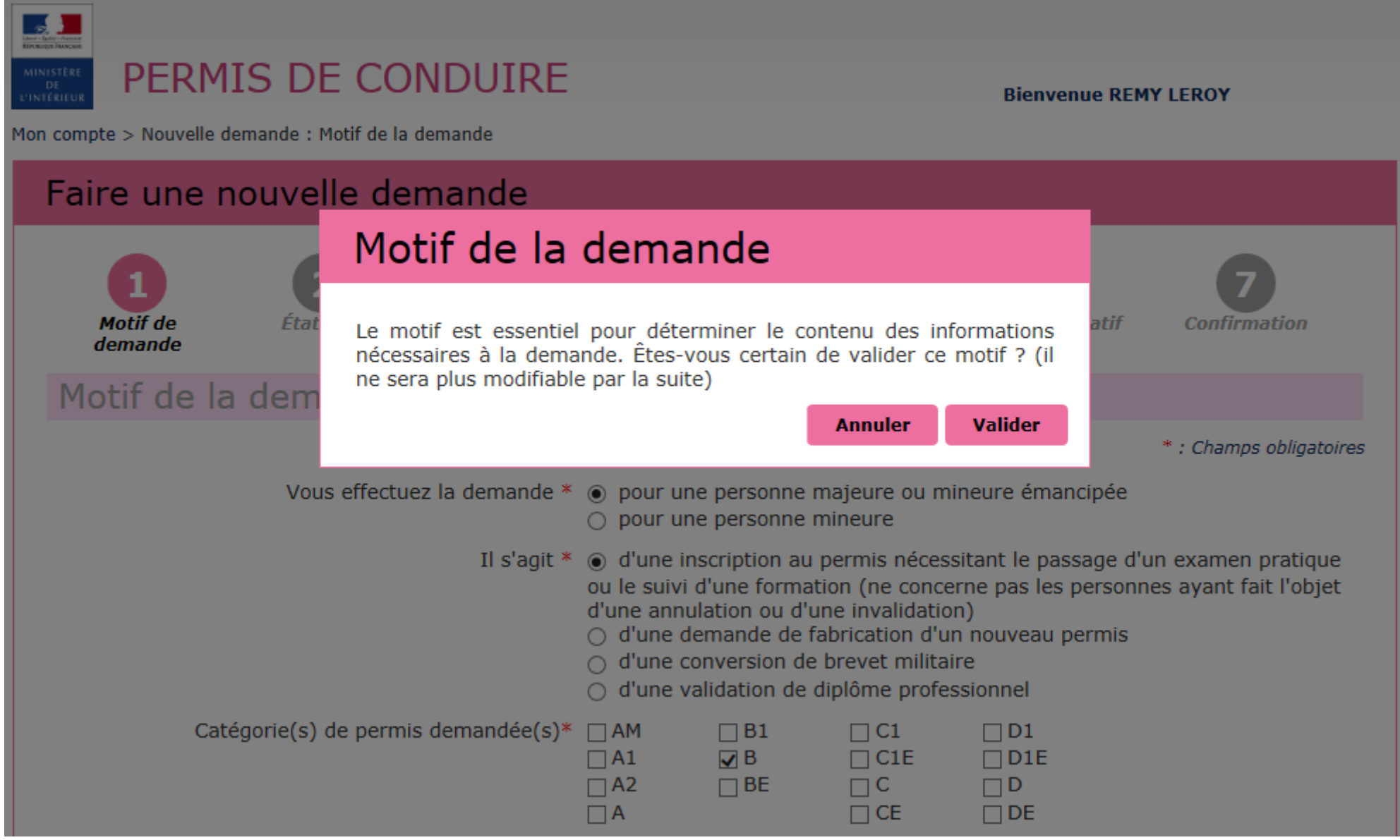

#### **ETAT CIVIL**

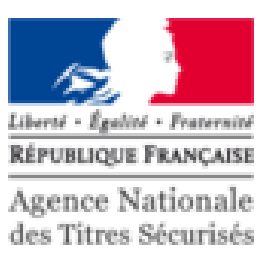

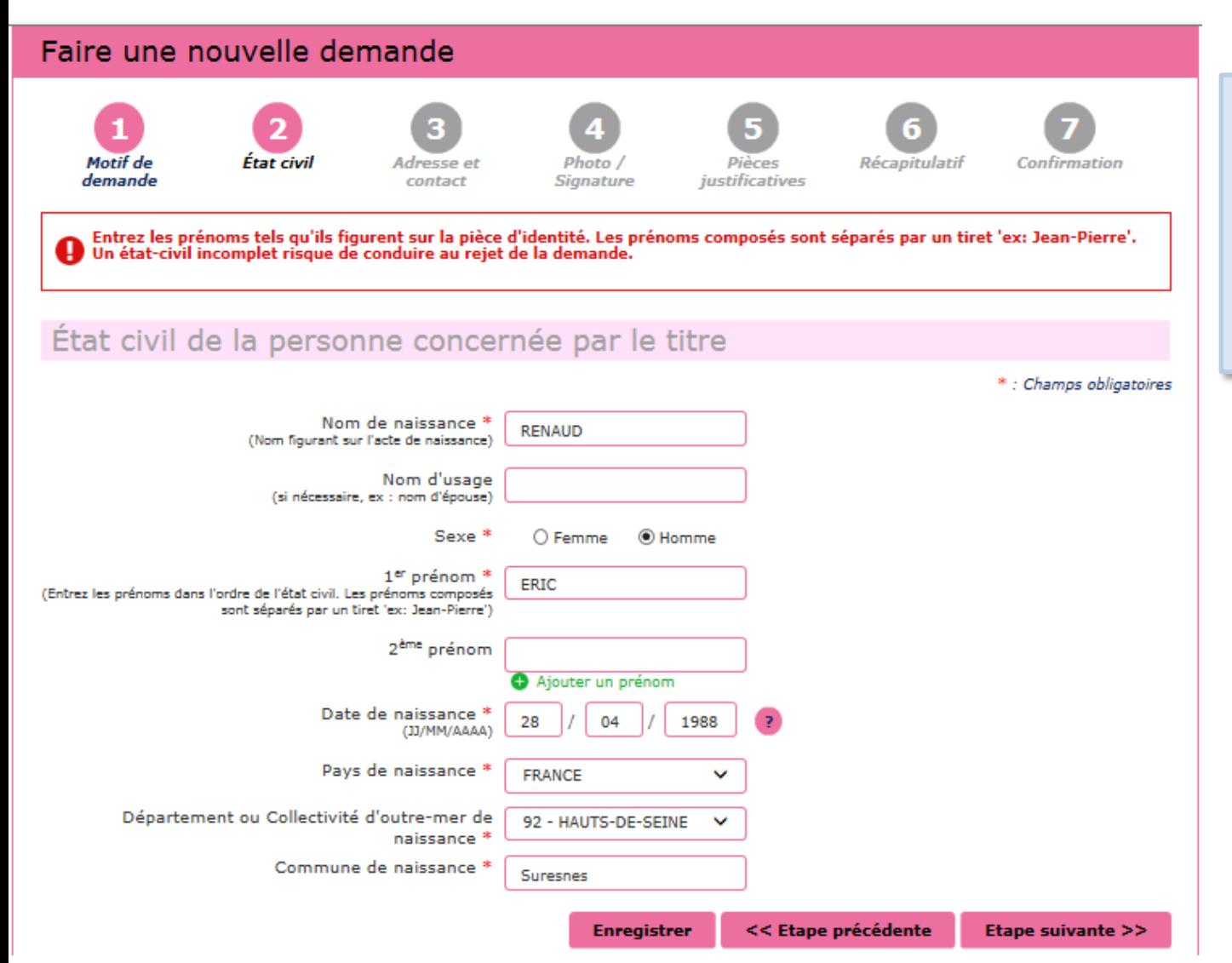

Compléter l'état civil du titulaire du permis de conduire.

Attention, l'état civil renseigné dans la demande doit être rigoureusement identique à celui indiqué sur la pièce d'identité (tous les prénoms doivent être saisis)

## **ADRESSE ET CONTACT**

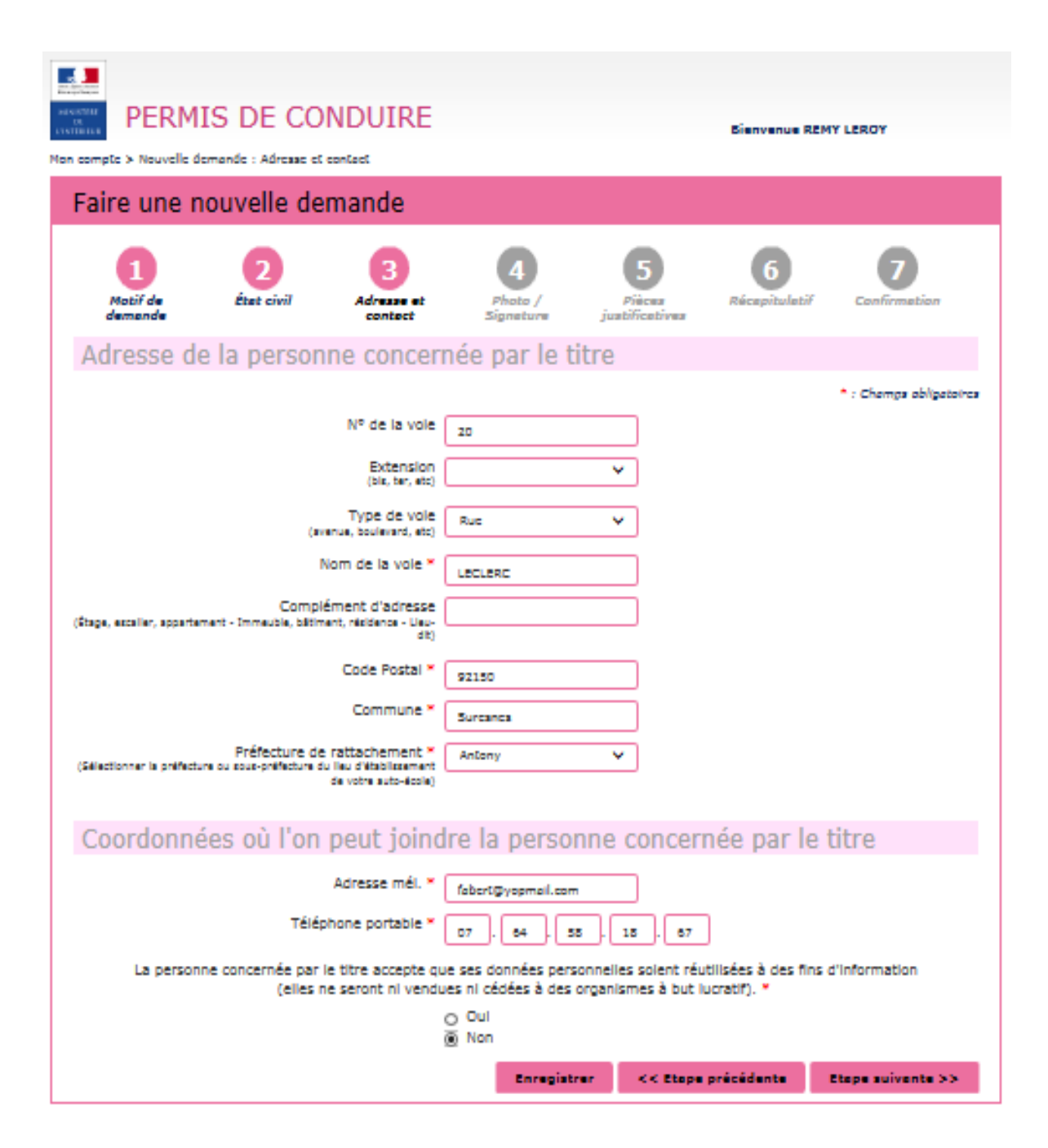

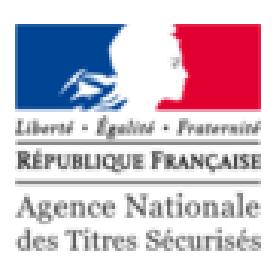

Renseigner l'adresse complète du titulaire du permis de conduire

Compléter les coordonnées afin d'être contacté lorsque le titre sera disponible.

#### **PHOTO DU PERMIS DE CONDUIRE**

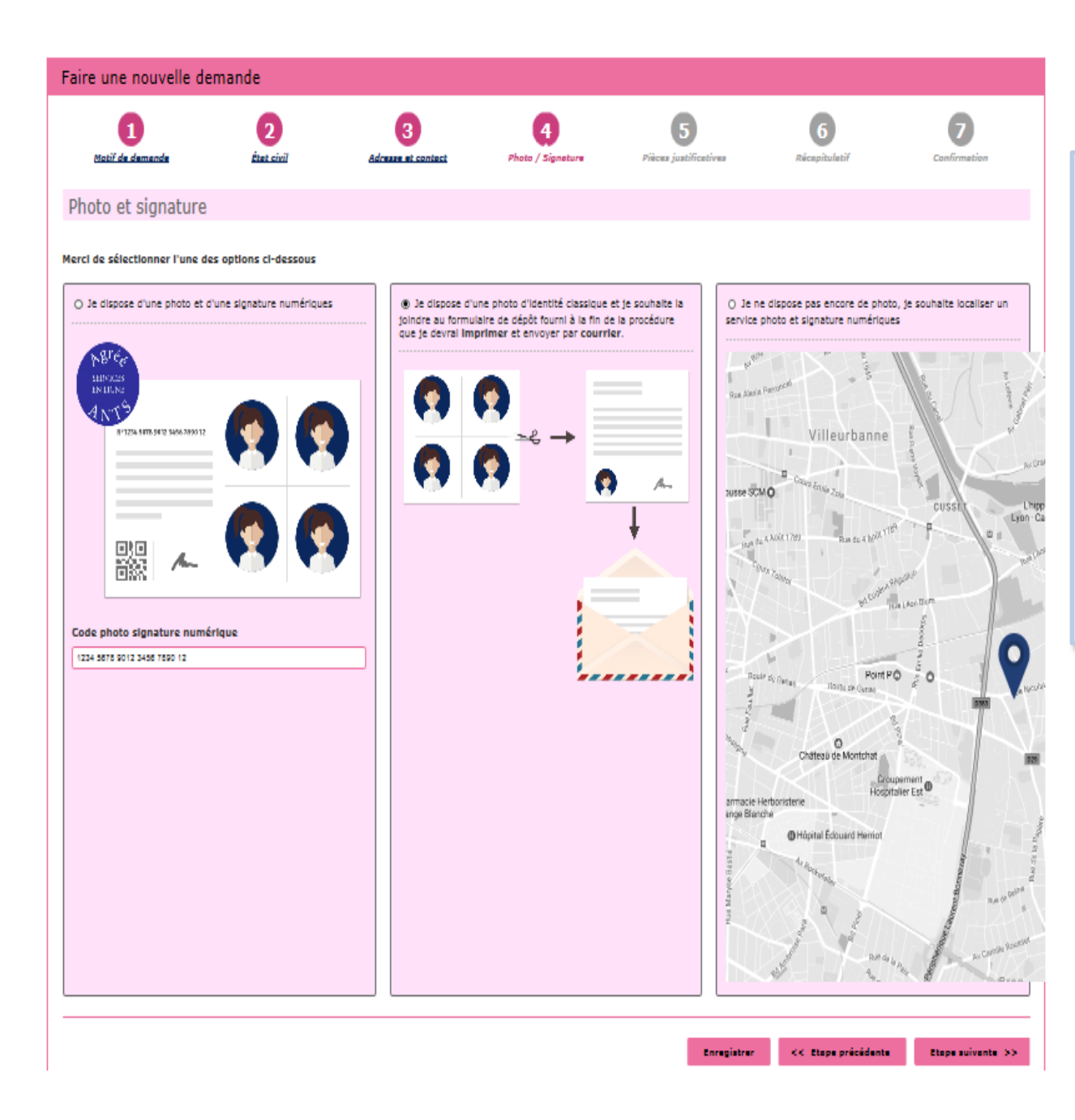

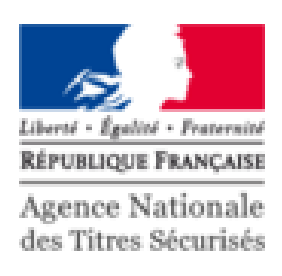

Le permis de conduire nécessite une photo.

Si l'usager dispose d'une photo et signature numérique, renseigner le code dans la colonne à gauche

Si la photo utilisée est une photo papier, cocher la colonne du milieu pour continuer

Si l'usager souhaite rechercher où faire sa photo et signature numérique, cocher la colonne à droite.

### **PIÈCES JUSTIFICATIVES**

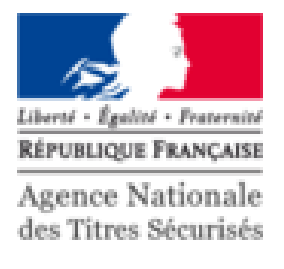

justificatives.

Type de plèce fustificative à afouter

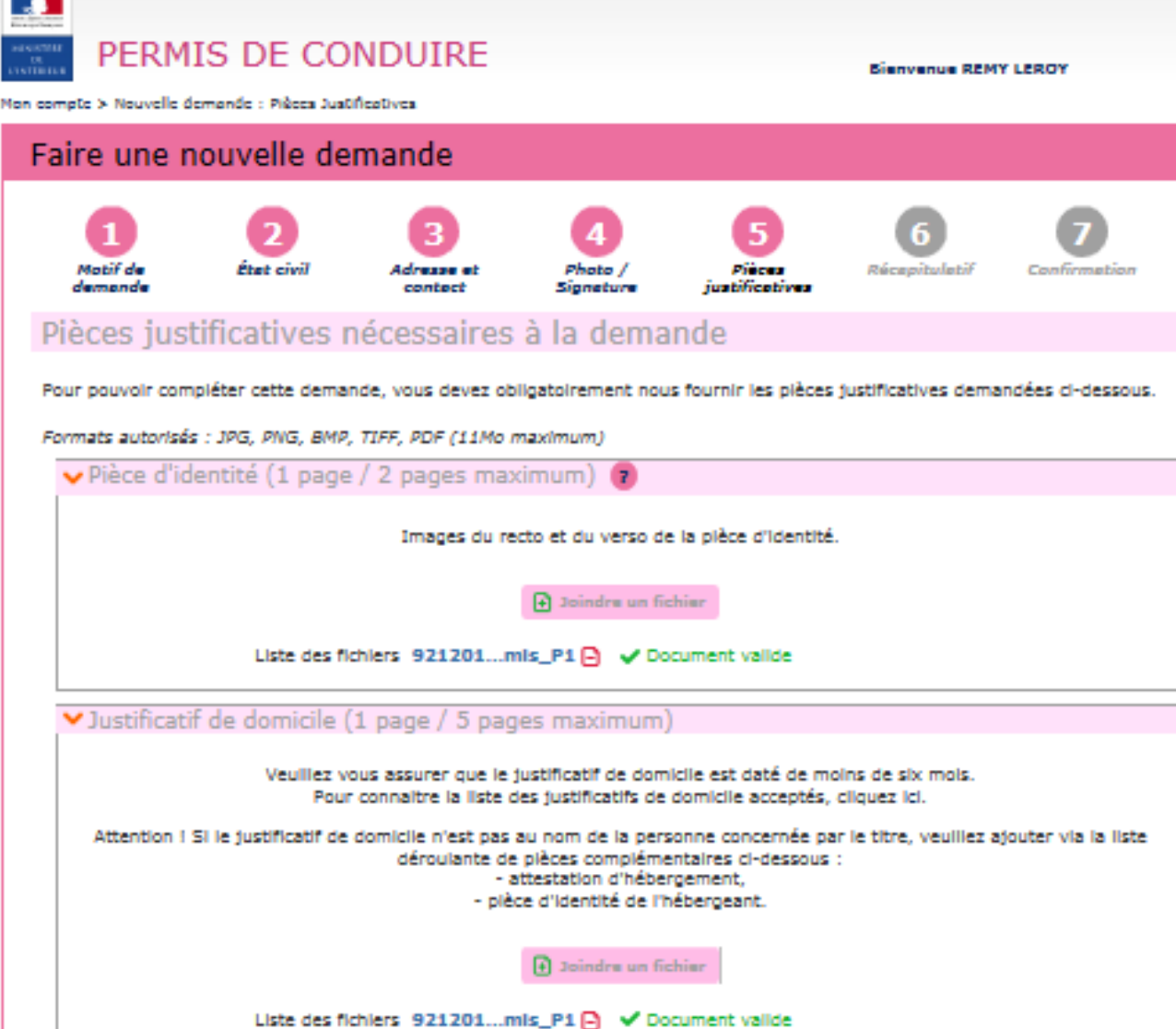

Vous pouvez également, si vous l'estimez nécessaire, ajouter jusqu'à 5 pièces

Sélectionner...

Enregistrer

<< Etape précédente

Etepe suivente >>

Pour compléter la demande, joindre les pièces justificatives.

La liste des pièces justificatives demandées dépend du motif de la demande

Il est possible de photographier les documents depuis un smartphone.

Vous pouvez également ajouter des pièces justificatives supplémentaires (attestation d'hébergement, avis médical…)

#### RECAPITULATIF DE LA DEMANDE EN LIGNE

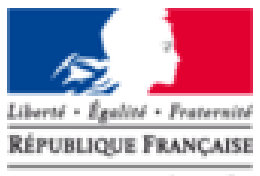

Agence Nationale des Titres Sécurisés

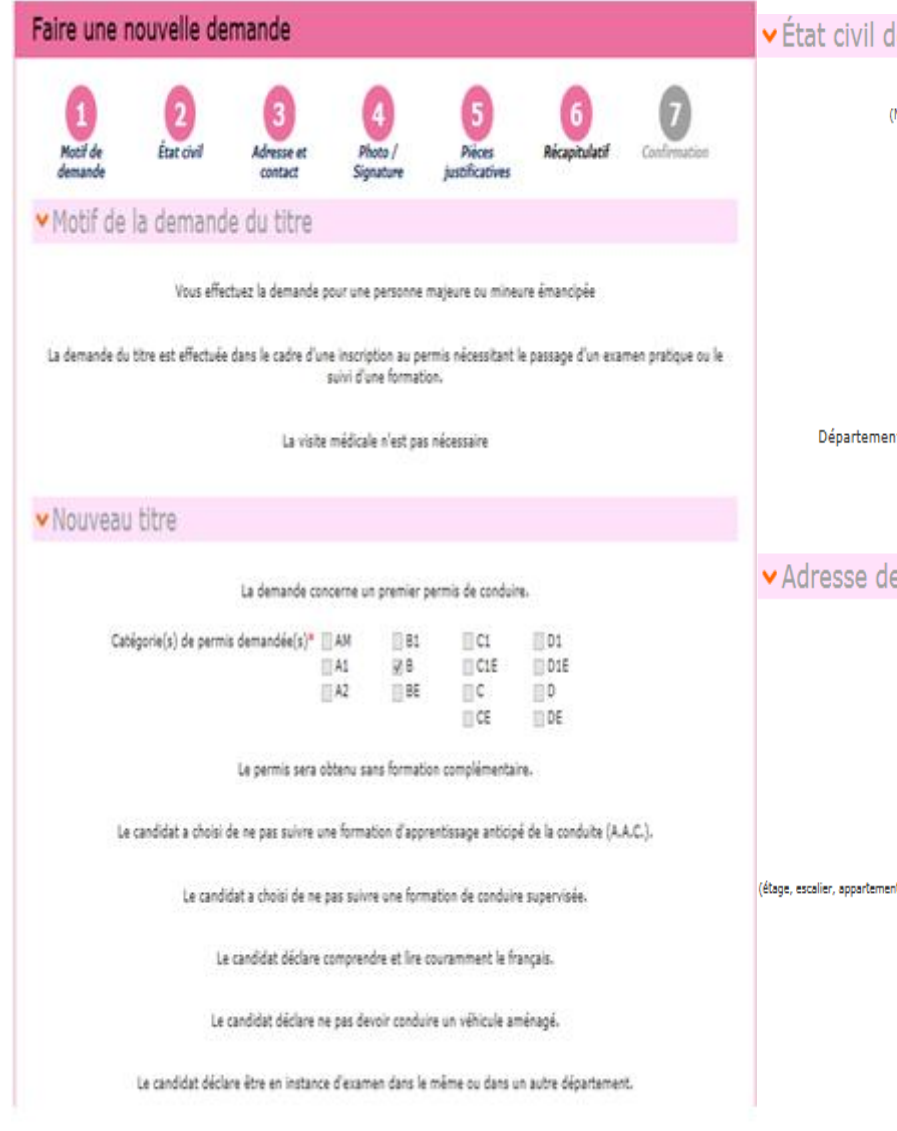

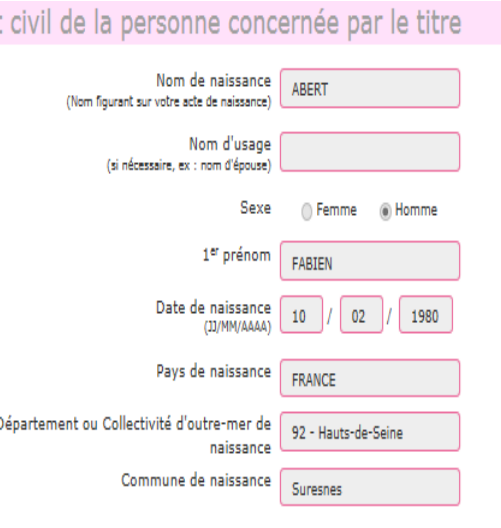

#### resse de la personne concernée par le titre

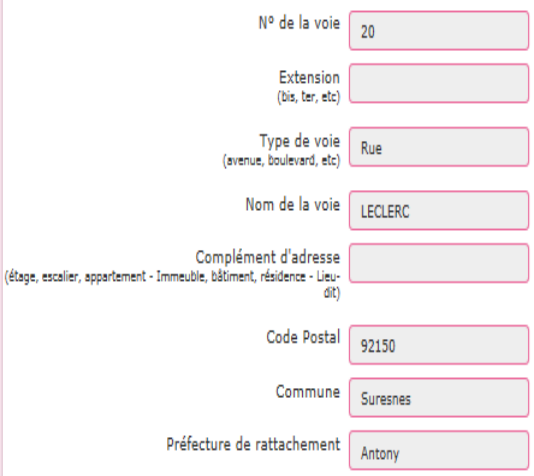

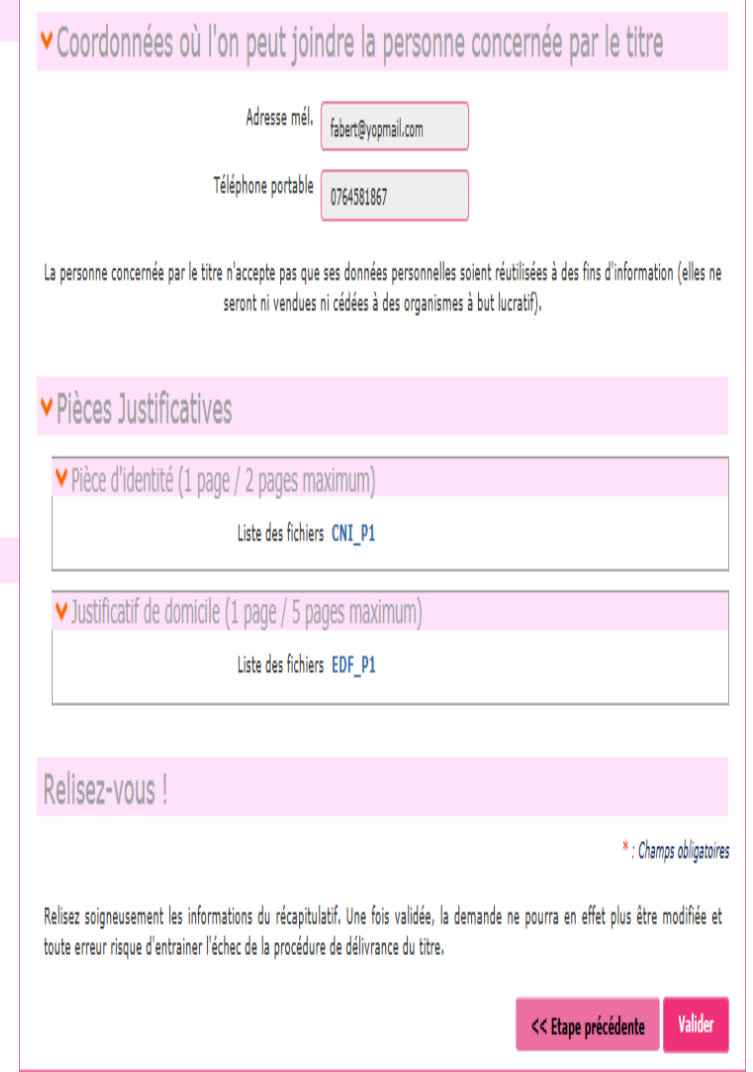

#### **CONFIRMATION PAR L'AUTO-ECOLE**

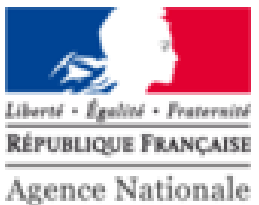

des Titres Sécurisés

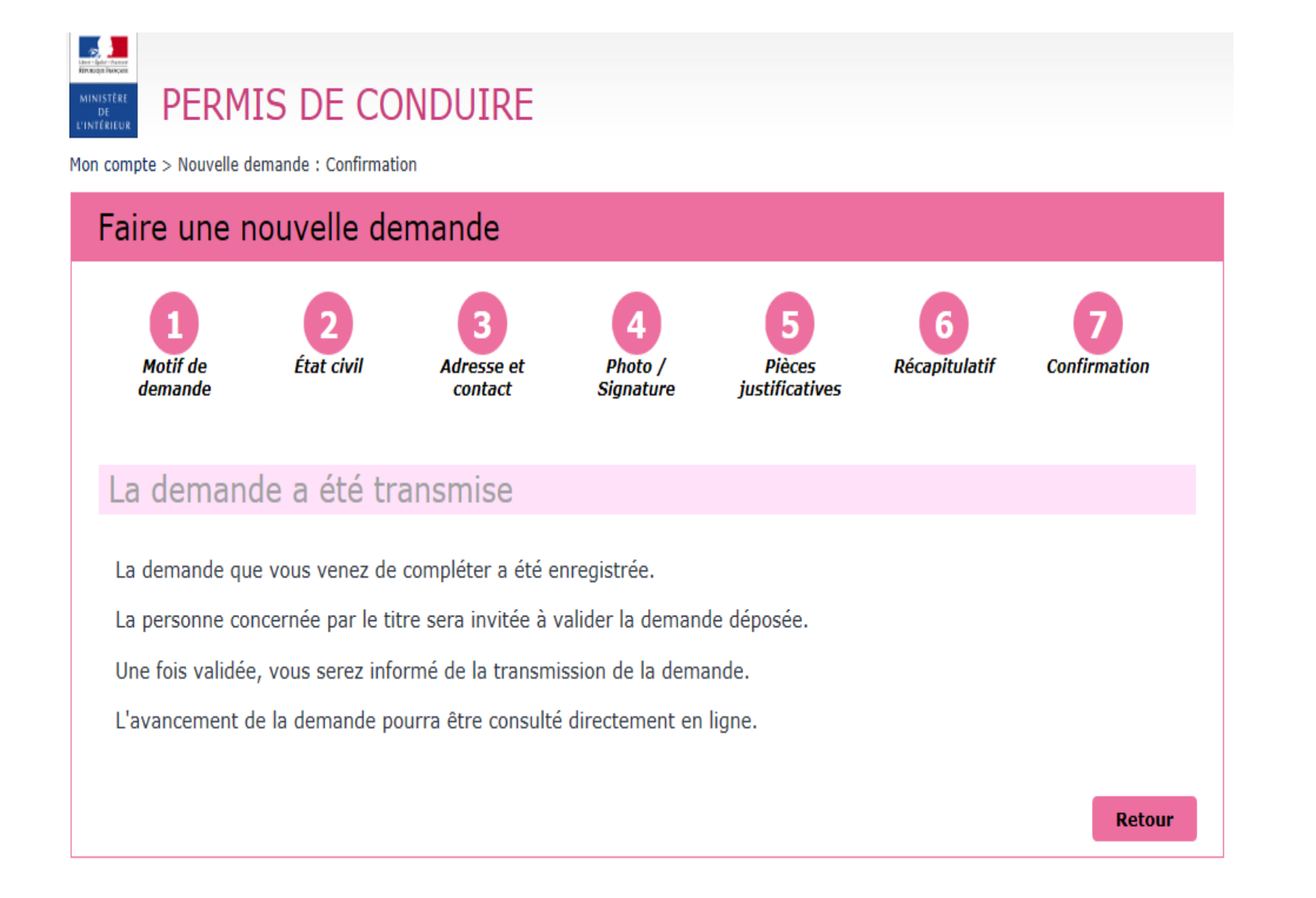

### **PAGE D'ACCUEIL DE L'AUTO-ECOLE**

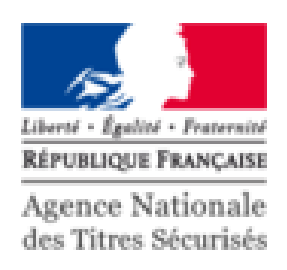

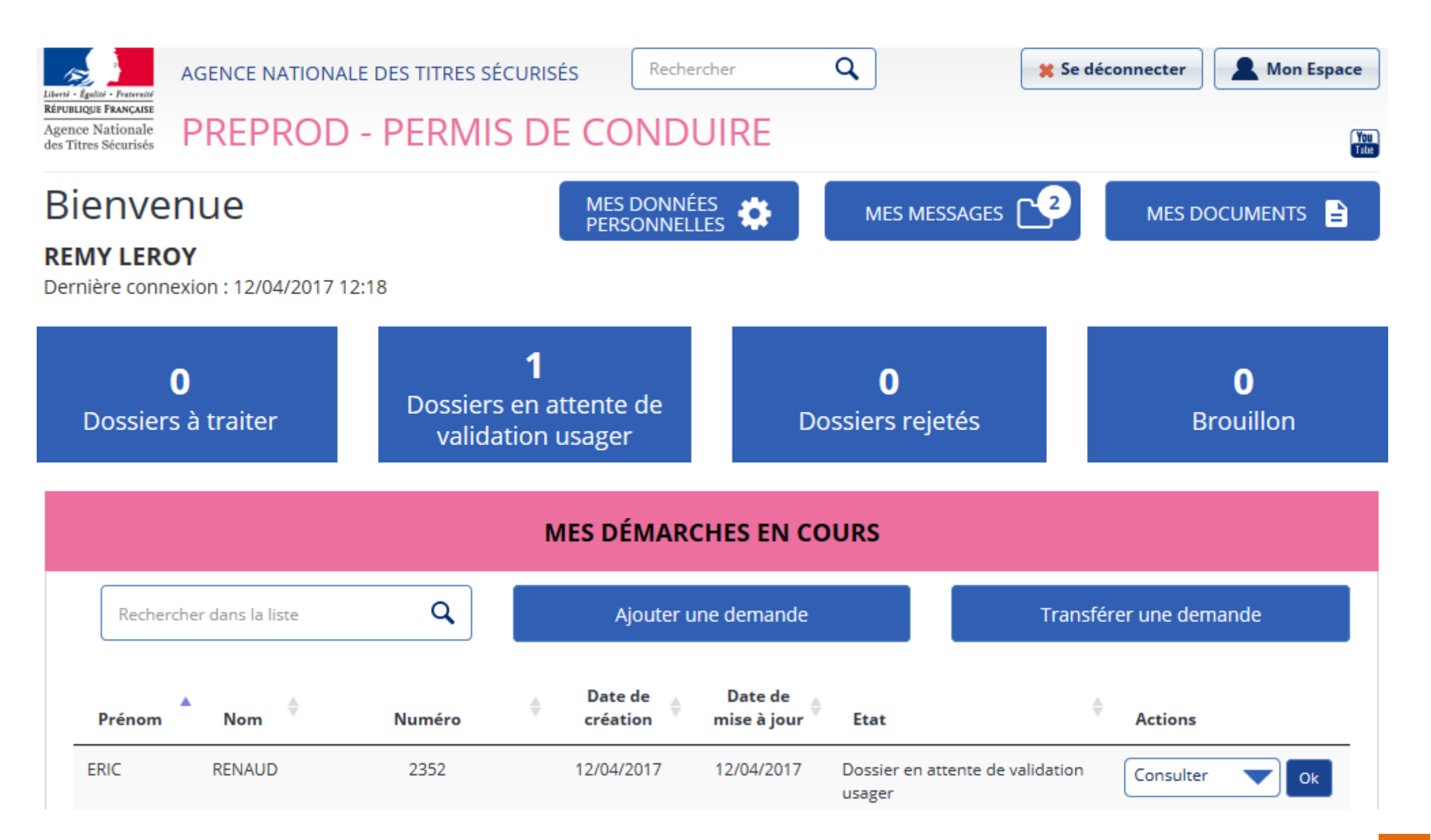

#### **L'ESPACE CANDIDAT**

#### Bienvenue

#### **FABIEN ABERT**

Dernière connexion : 20/03/2017 17:51

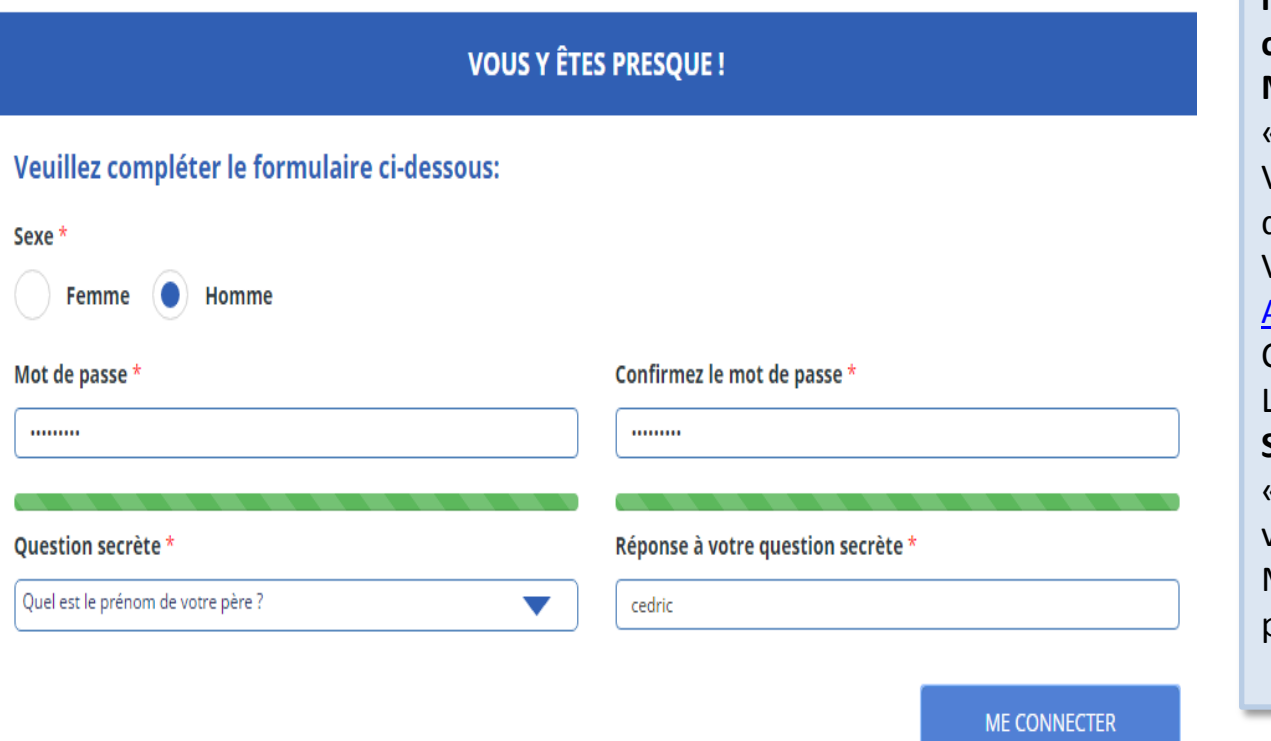

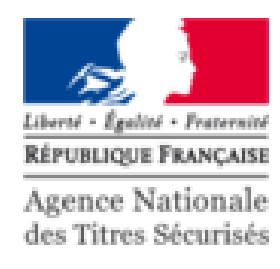

**Suite à l'initialisation de la demande par l'auto école, le candidat reçoit le mail et sms ci-dessous pour valider sa demande: Mail :** « Bonjour Monsieur xxx, Votre auto-école a terminé la saisie de votre demande de permis de conduire. Veuillez-vous rendre sur votre compte [ANTS](https://www.ppd.ants.gouv.fr/moncompte/s-inscrire) afin de valider les informations saisies. Cordialement, Le système des demandes en ligne »

**SMS :** «Votre auto-école a terminé la saisie de votre demande de permis de conduire. Merci de vous rendre sur votre compte ANTS

pour valider les informations saisies. »

#### **L'ESPACE CANDIDAT**

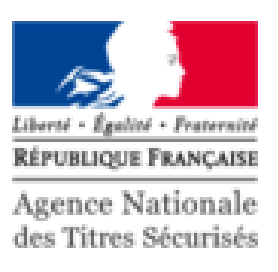

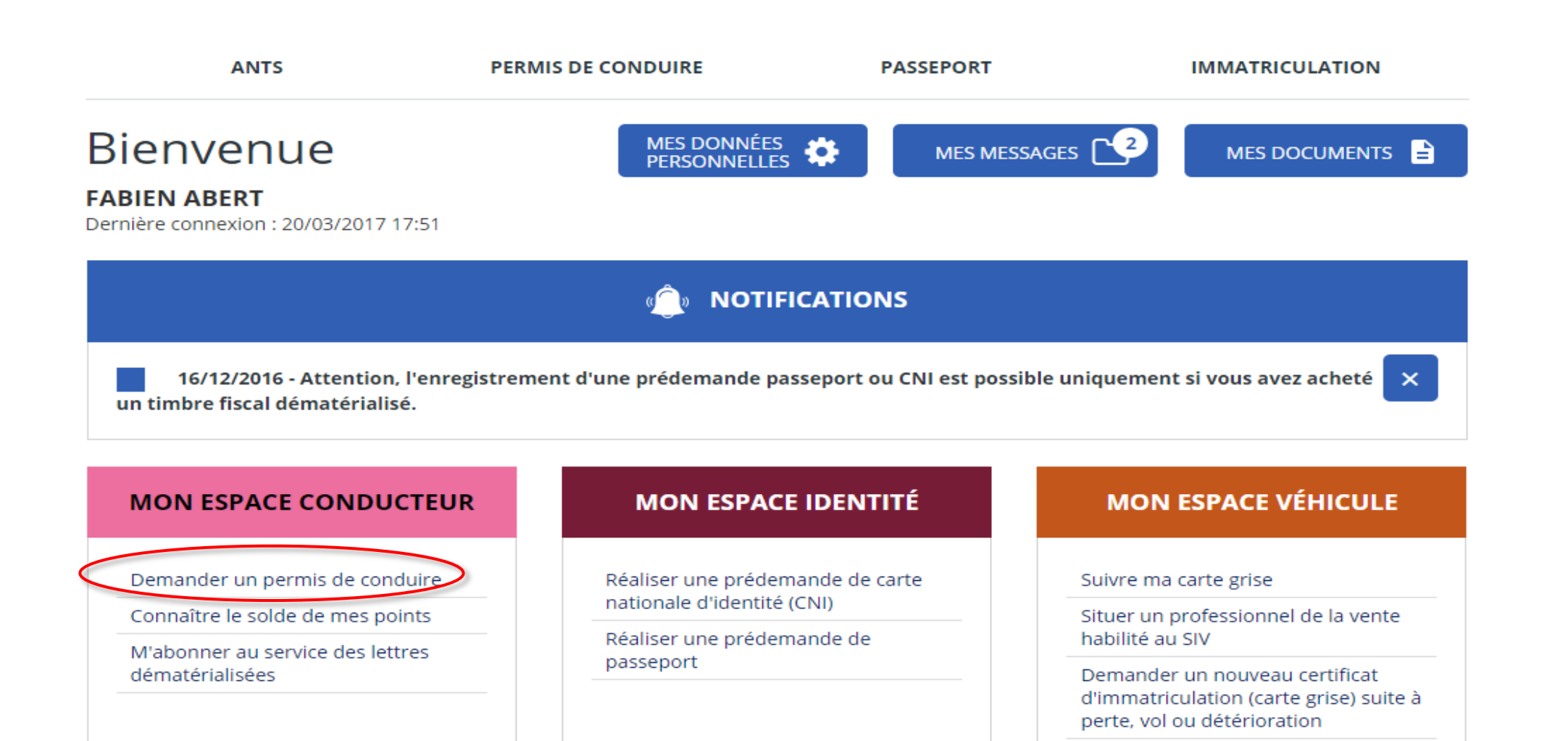

**1** MON ESPACE CONDUCTEUR

**1** MON ESPACE IDENTITÉ

1 MON ESPACE VÉHICULE

#### **LE CANDIDAT VALIDE SA DEMANDE**

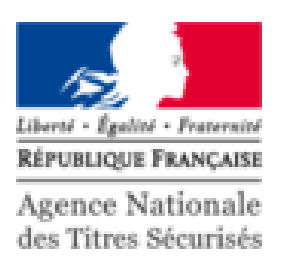

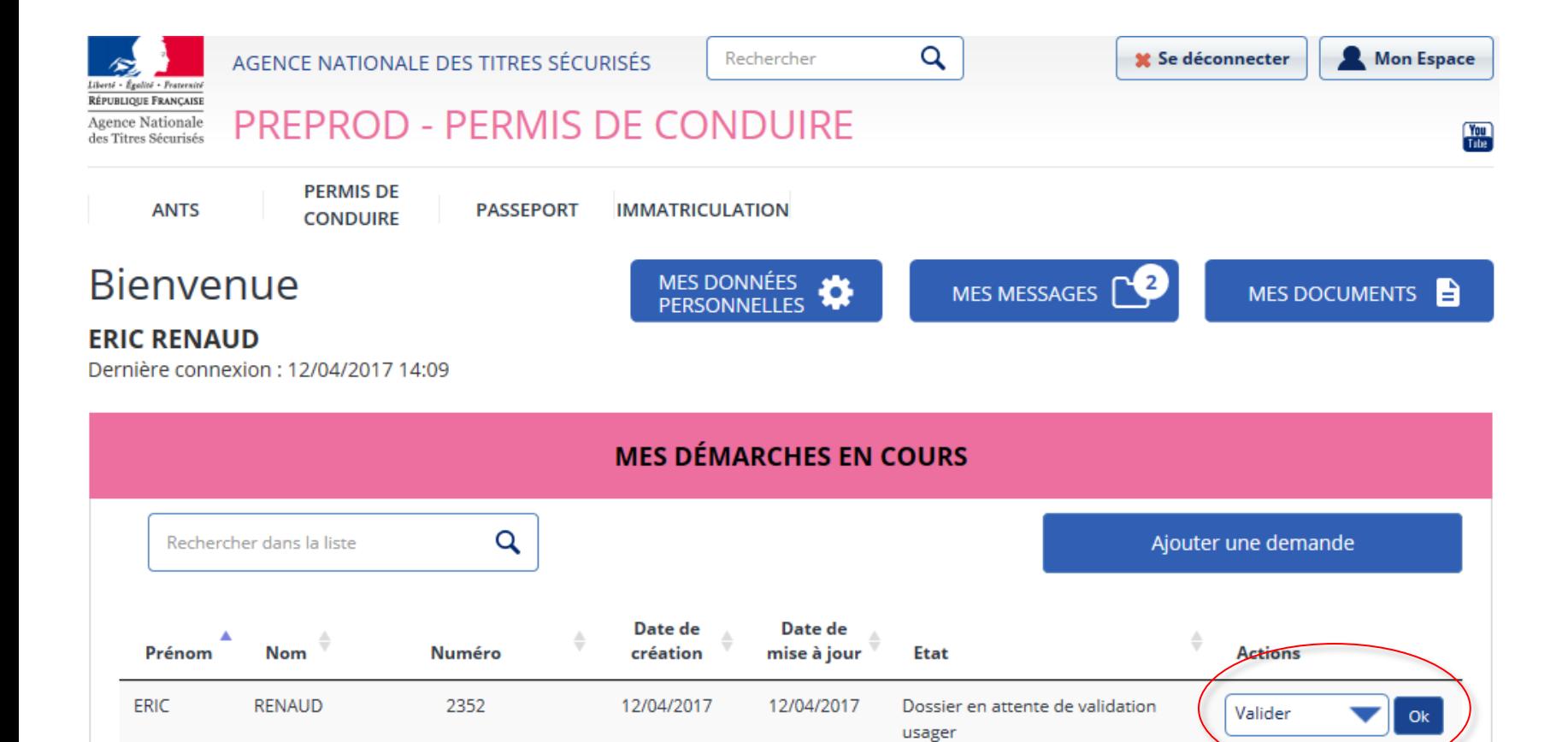

#### **VALIDATION DE LA DEMANDE EN LIGNE PAR L'USAGER** ▼ Adresse de la personne concernée par le titre

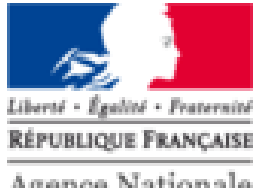

Agence Nationale des Titres Sécurisés

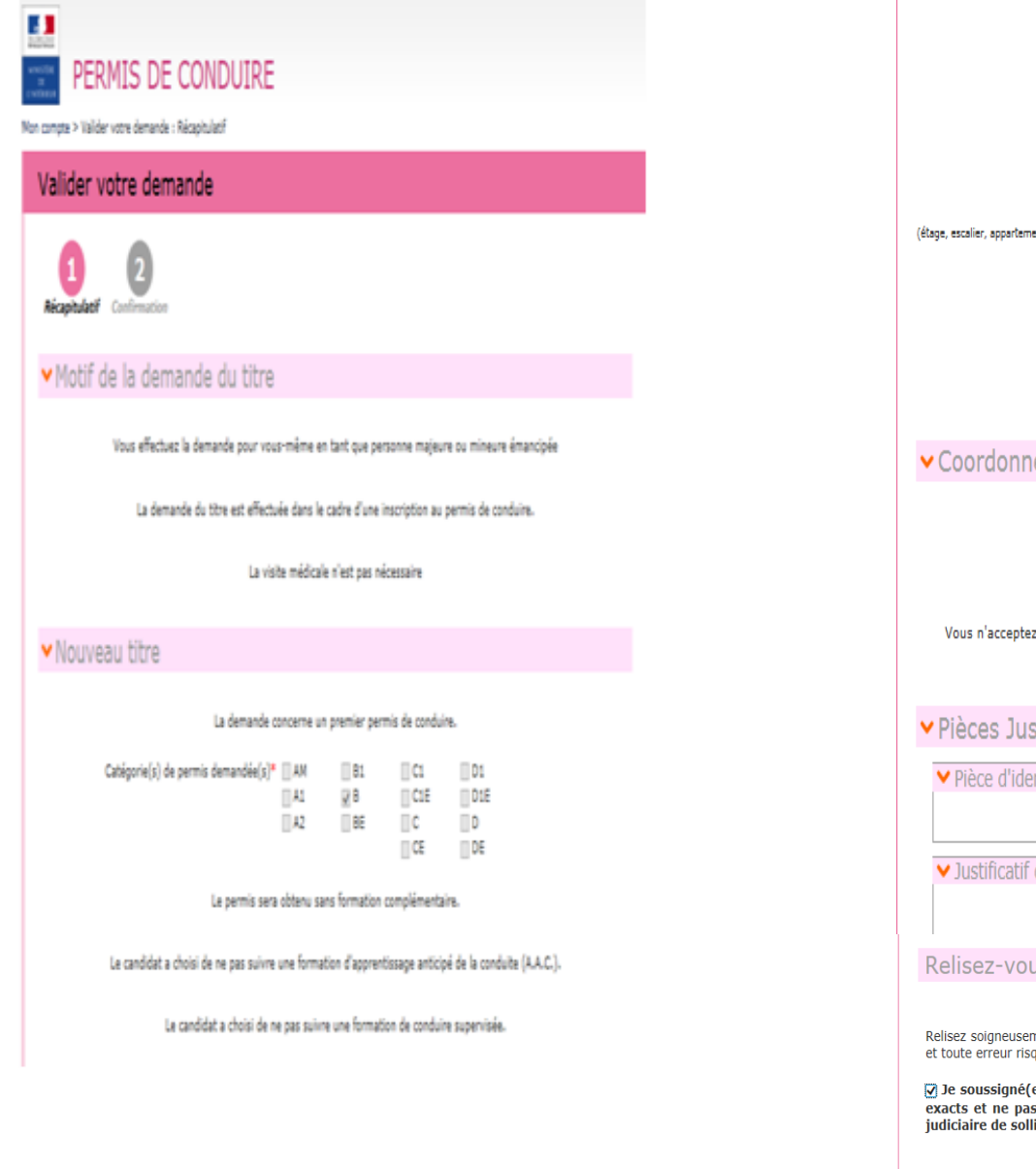

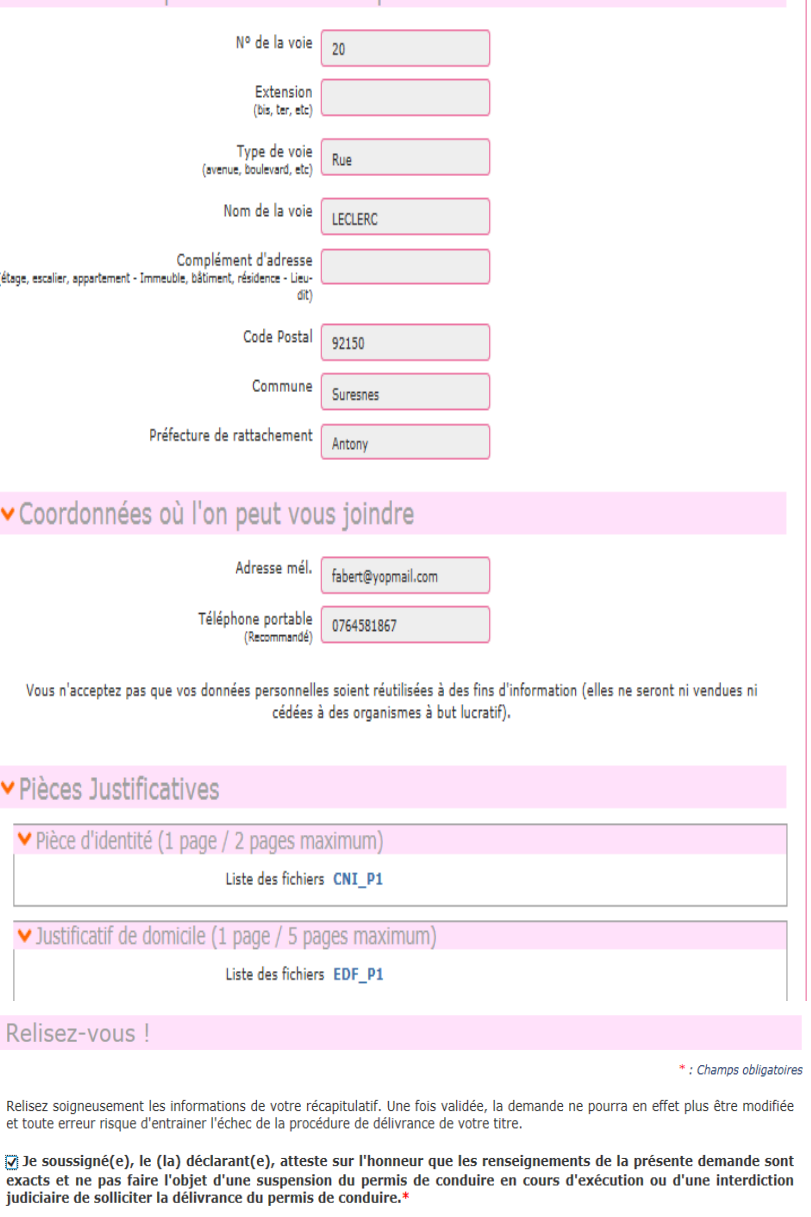

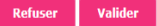

#### **CONFIRMATION DE LA DEMANDE D'INSCRIPTION PAR L'USAGER**

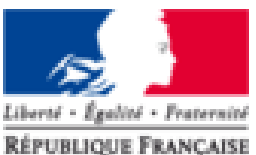

Agence Nationale des Titres Sécurisés

#### Valider votre demande

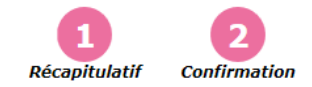

#### Votre demande a été transmise.

La validation de votre demande a bien été prise en compte.

Vous devez maintenant enregistrer et conserver le justificatif de dépôt de la demande.

Demande nº 92120170412142448776919

#### **Justificatif**

Ce justificatif doit être enregistré et conservé

Le candidat reçoit le message et mail ci-dessous pour confirmation :

**Mail :**

« Bonjour,

La demande en ligne n°[92120170412142448776919](https://ants.gouv.fr/moncompte/s-inscrire) est enregistrée, et sera contrôlée avant transmission à la préfecture de Antony pour instruction.

Vous n'aurez pas à vous rendre en préfecture, sauf demande particulière de sa part.

Attention : dans le cas d'une demande de permis de conduire suite à la perte du titre précédent, vous serez invité à télécharger une attestation de droits à conduire pour vous permettre de circuler jusqu'à la réception de votre nouveau titre. Ce document, valable 2 mois sera disponible sur votre compte ANTS dès que la préfecture aura validé votre demande de permis.

Cordialement,

Le système des demandes en ligne »

#### **SMS :**

**Retour** 

« Votre demande en ligne 92120170412142448776919 est enregistrée, et sera contrôlée avant transmission à la préfecture pour instruction. »

#### **ESPACE CANDIDAT**

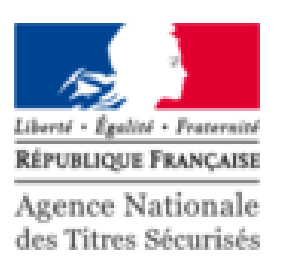

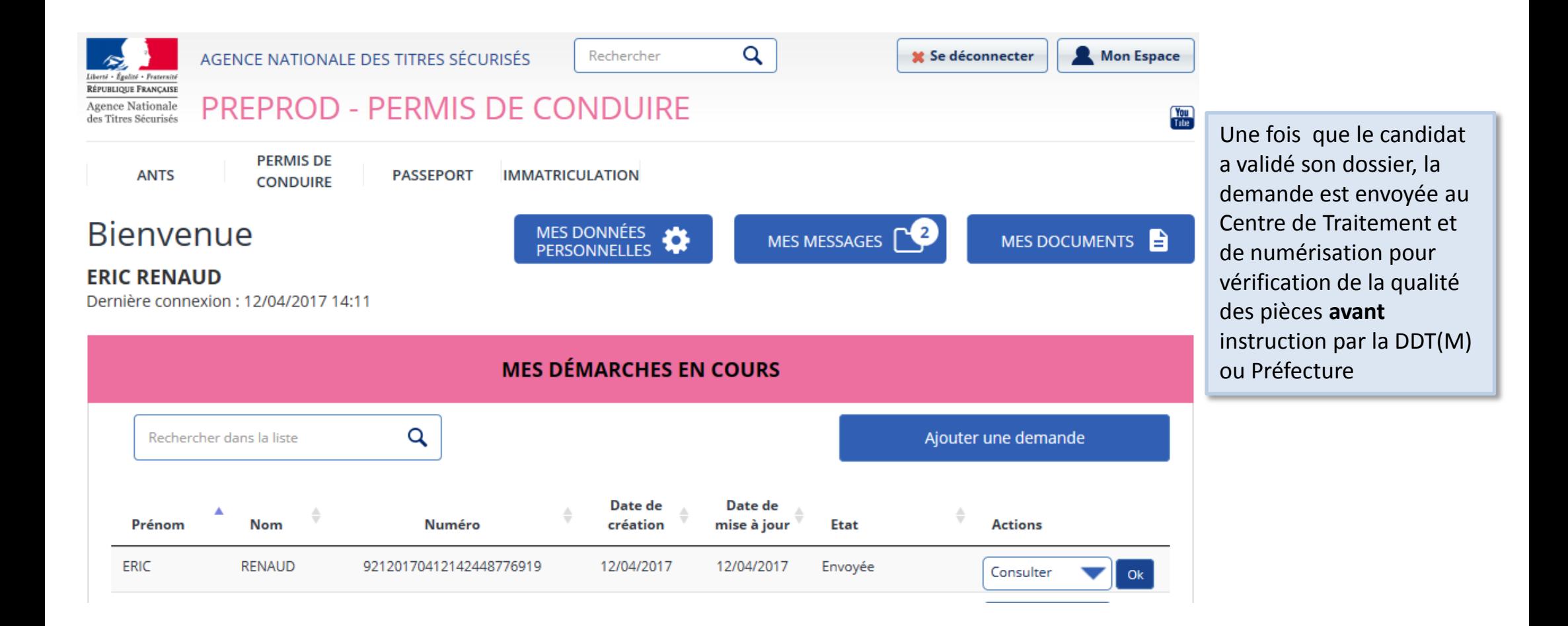

#### **ESPACE AUTO ECOLE**

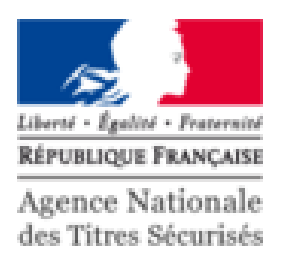

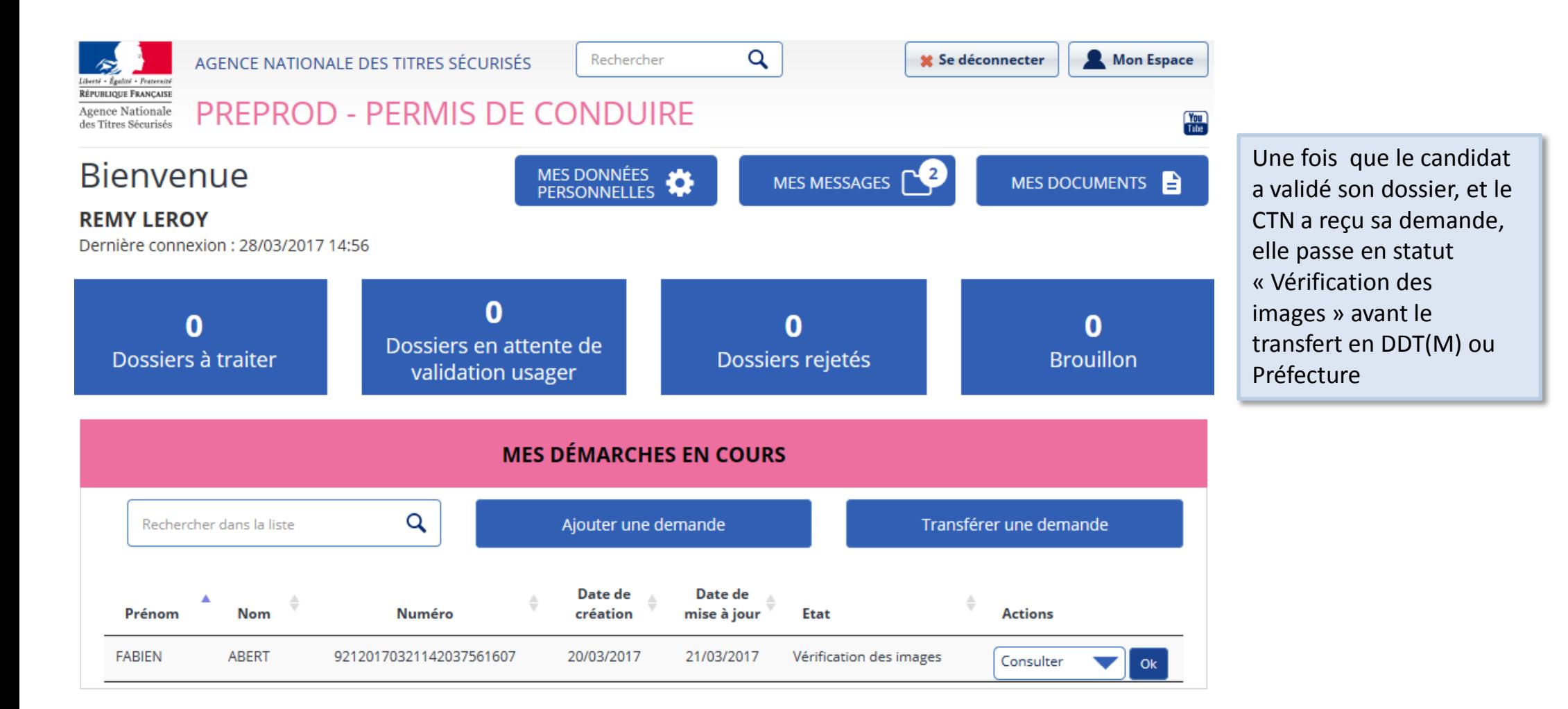

#### **ESPACE AUTO ECOLE**

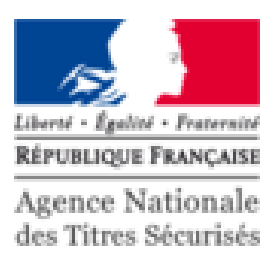

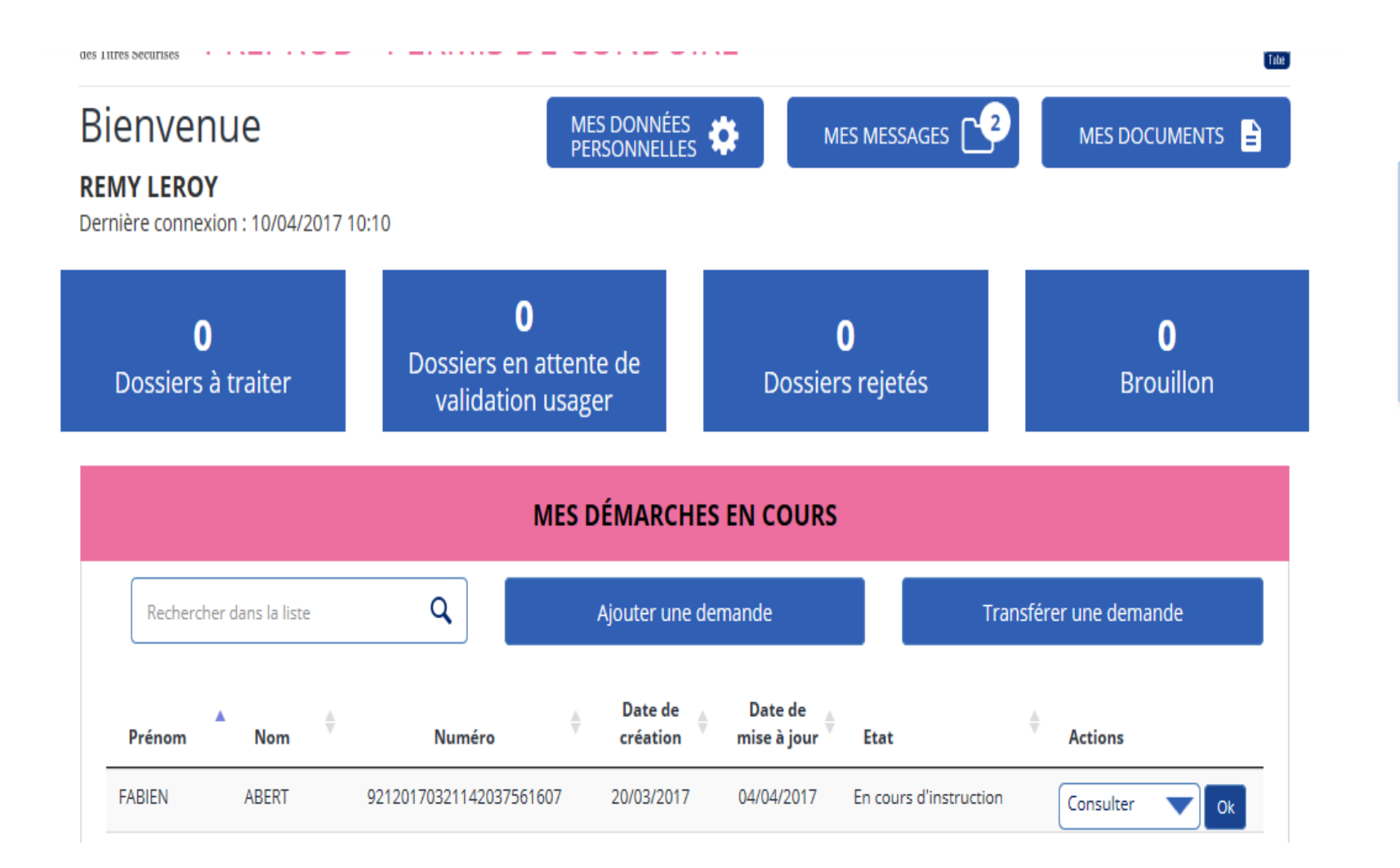

Une fois que le CTN a validé les pièces, la demande est reçue par la DDT(M) ou Préfecture et passe en statut « En cours d'instruction»

### **RÉCUPÉRATION DU RÉCÉPISSÉ DE DÉPÔT DE LA DEMANDE PAR L'AUTO-ECOLE**

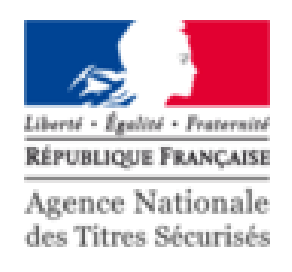

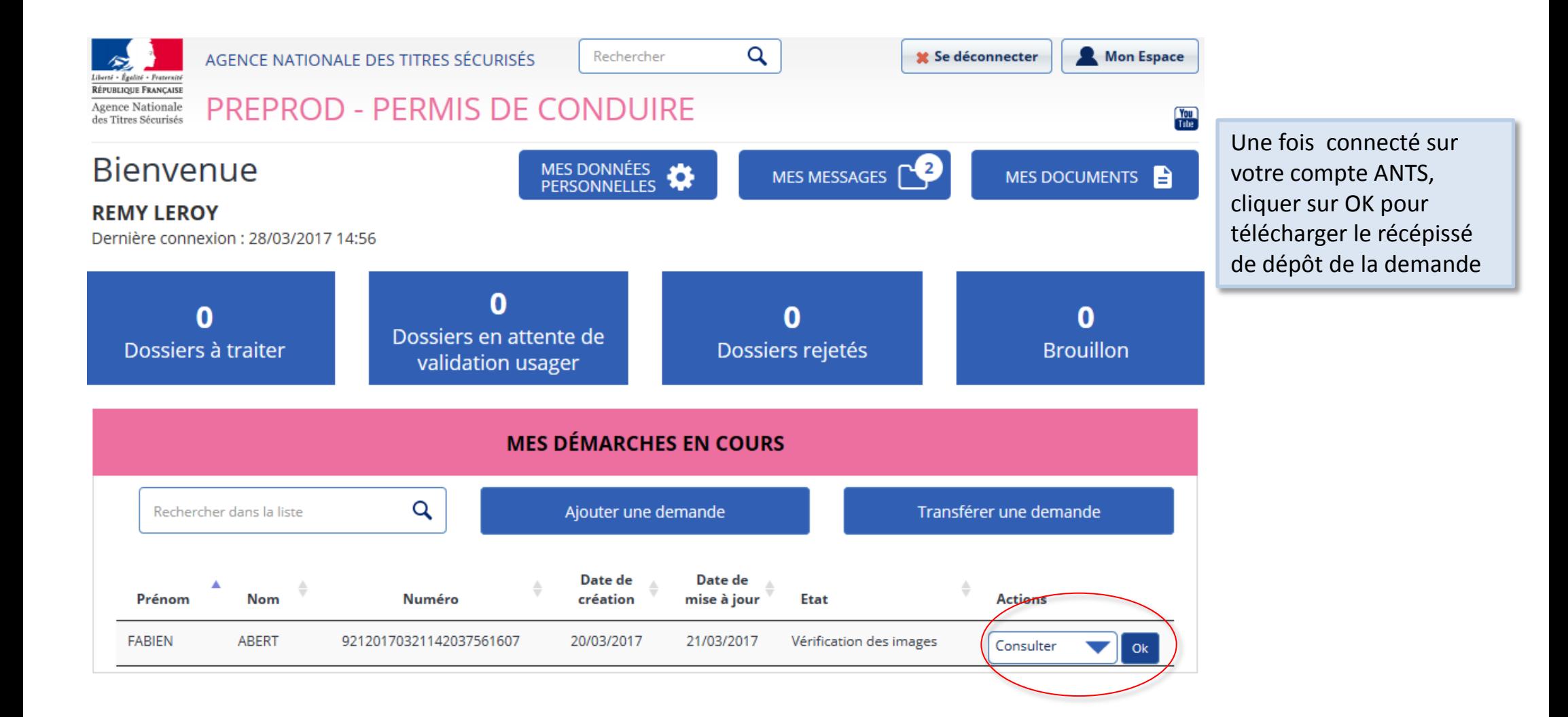

### **RÉCUPÉRATION DU RÉCÉPISSÉ DE DÉPÔT DE LA DEMANDE**

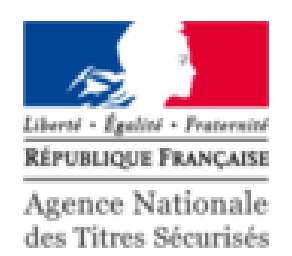

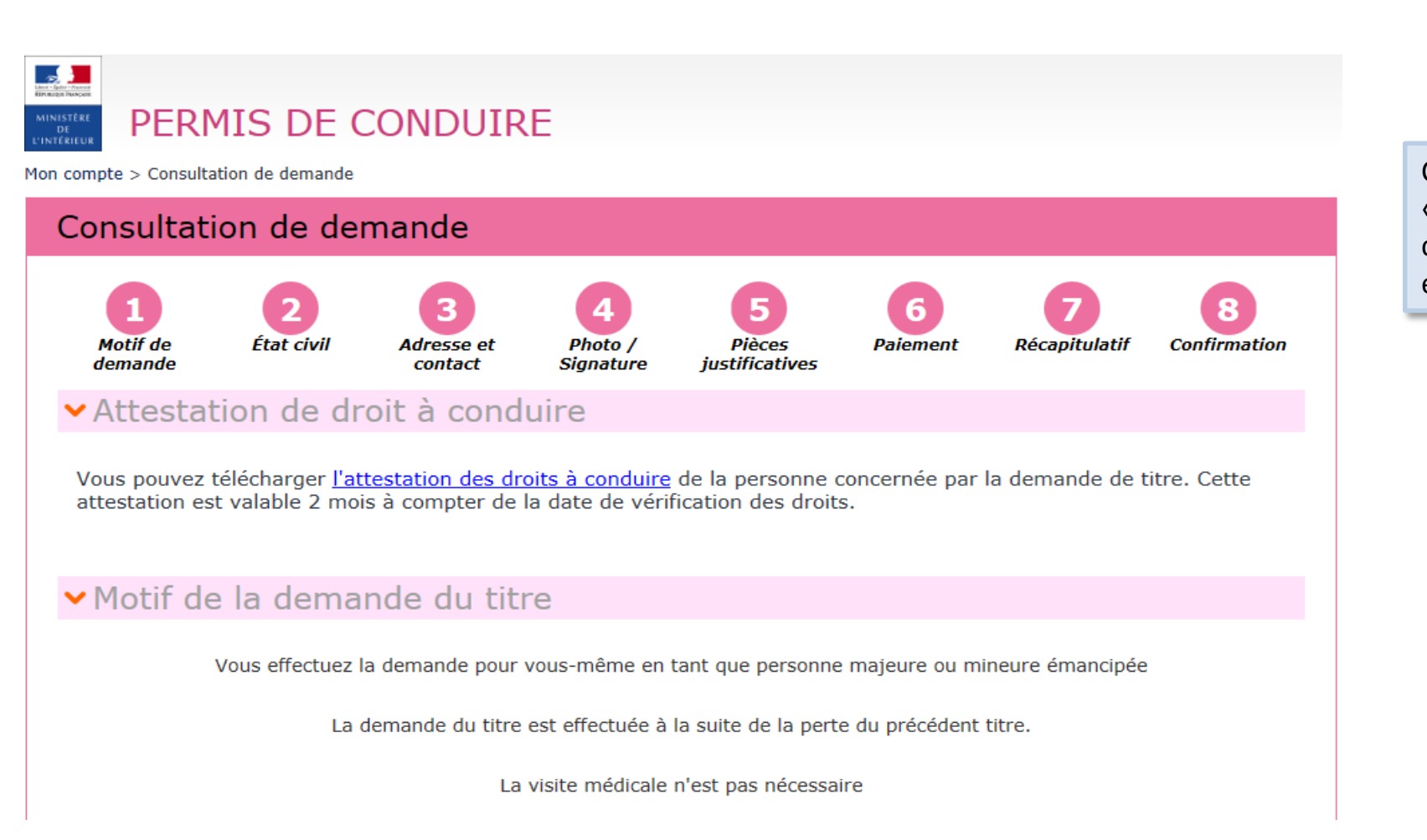

Cliquer sur le lien « l'attestation des droits à conduire» pour enregistrer l'attestation

#### RÉCUPÉRATION DU RÉCÉPISSÉ DE DÉPÔT **DE LA DEMANDE**

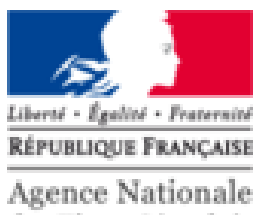

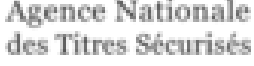

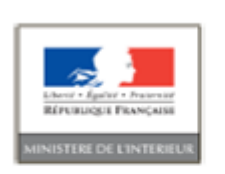

**ATTESTATION DE DÉPÔT D'INSCRIPTION AU PERMIS DE CONDUIRE** 

Récépissé de dépôt de demande (arrêté modifié du 20 avril 2012)

Le préfet de Antony atteste qu'un dossier de demande de catégorie(s) ; 8. de permis de conduire a été déposé en préfecture concernant le (la) candidate(e) :

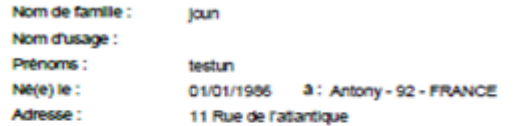

92160 Antony

Représentant légal :

Cette attestation, accompagnée d'un justificatif d'identité, permet au candidat ci-dessus identifié de débuter sa<br>formation pratique pour l'obtention des catégories indiquiées du permis de conduire, dans l'attente de la va

Cette attestation est valable au maximum deux mois à compter de la date apposée ci-dessous. Elle perd<br>toute validité dès lors que l'une des conditions énoncées par l'arrêté du 20 avril 2012 modifié fixant les conditions d'établissement, de délivrance et de validité du permis de conduire n'est pas remplie.

Affestation établie le : 15/03/2017

Document à conserver dans le livret d'apprendssage et à présenter en cas de contrôle par les forces de **Fordra** 

La dui d'accés sur interrations privu par la ici nº76-17 du 8 janvier 1978 minima à l'interratique, sur fichien al sur literité, d'annus supris de la préfecture ou de la<br>Acce-préfecture de voire résidence.

MISSING ANGELES

Ce document vous permet d'entamer l'apprentissage de la personne concernée sur les voies ouvertes à la circulation publique.

### **RÉCUPÉRATION DE L'ATTESTATION D'INSCRIPTION AU PERMIS DE CONDUIRE**

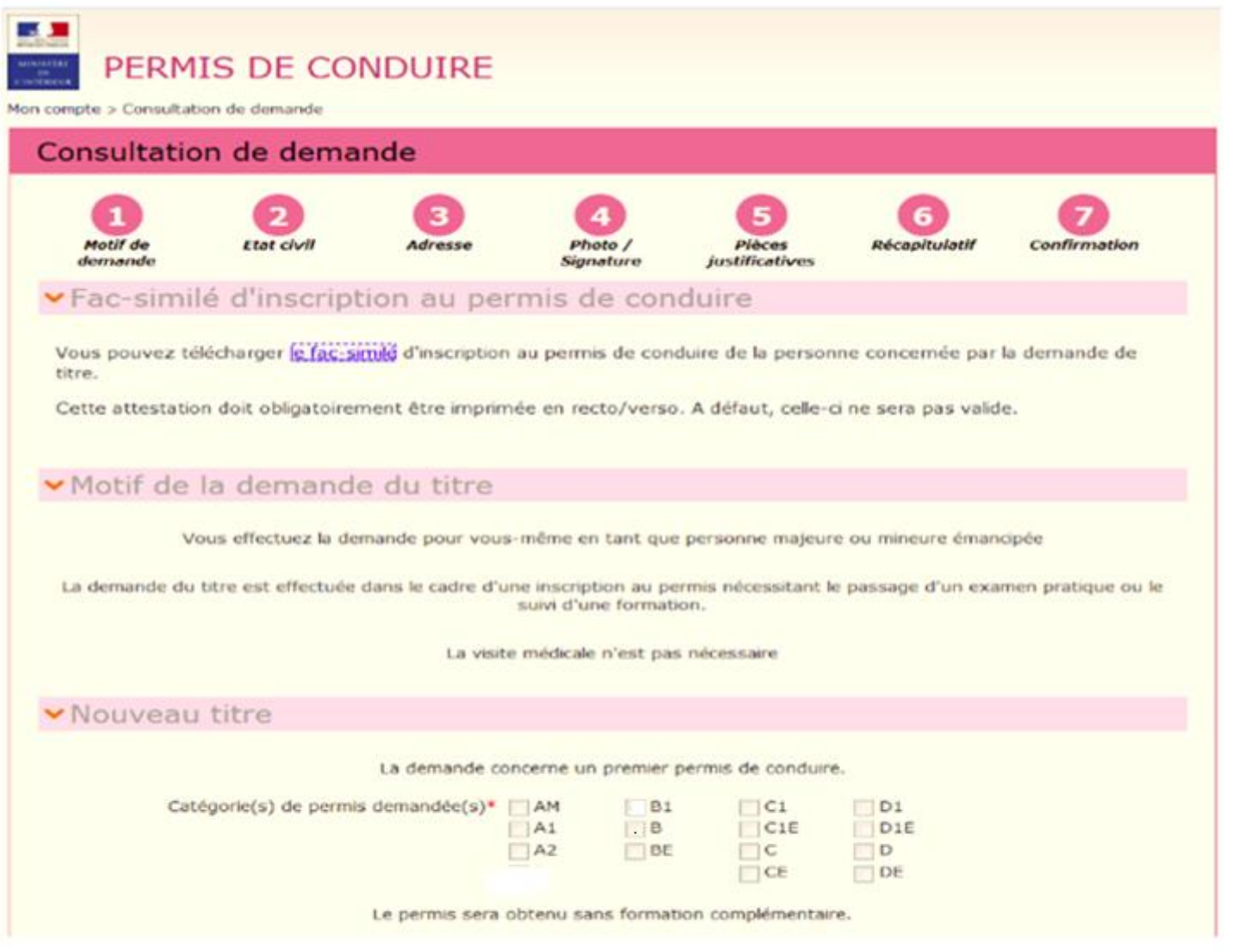

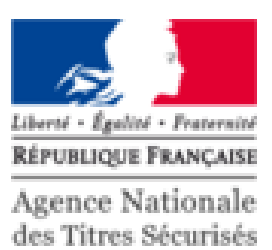

#### **ATTESTATION D'INSCRIPTION AU PERMIS DE CONDUIRE**

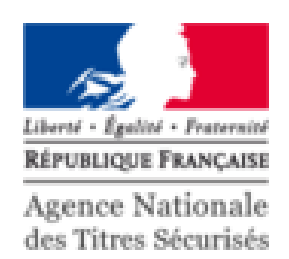

**Républicaire FRANCIAIS** Numéro NEPH : **TERE DE L'INTERI** 

AU PERMIS DE CONDUIRE

**ATTESTATION D'INSCRIPTION** 

1703001000110

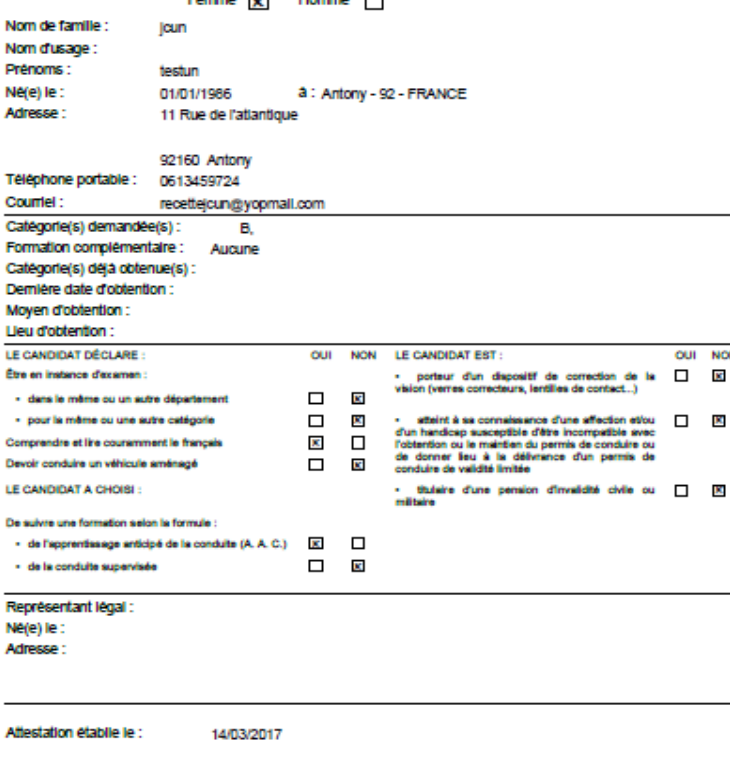

on se substitue au CERFA 02 dans le cadre d'une demande de per

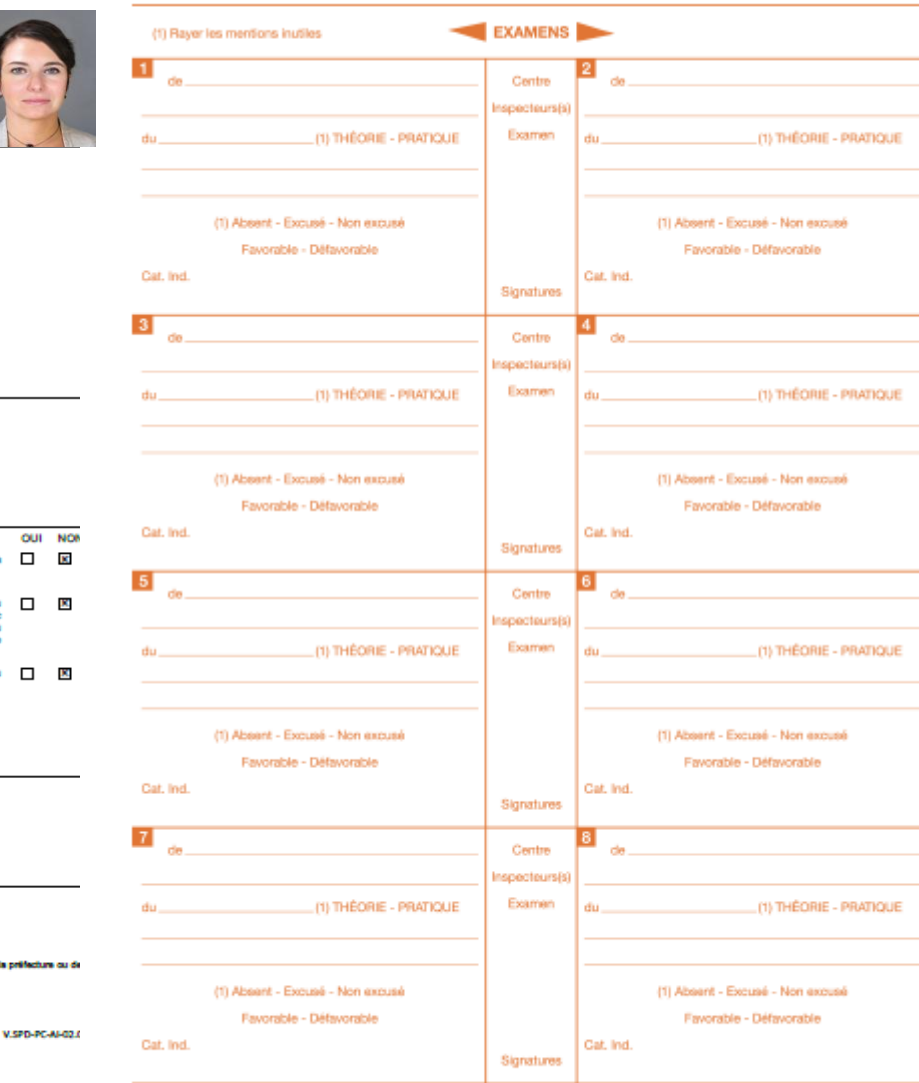

L'attestation d'inscription au permis de conduire (équivalent du Cerfa réf.02) devra être imprimé en **recto/verso** et **en couleur sur une seule feuille** et sera à présenter obligatoirement à l'inspecteur du permis de conduire chargé de l'évaluation lors des épreuves du permis de conduire en sus des pièces habituelles (justification d'identité, présentation du livret d'apprentissage pour la conduite accompagnée, présentation du permis de conduire le cas échéant).

V.SPD-PC-AI-02.00

### **DEMANDE DU TITRE SUITE À LA RÉUSSITE À L'EXAMEN**

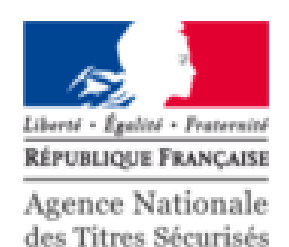

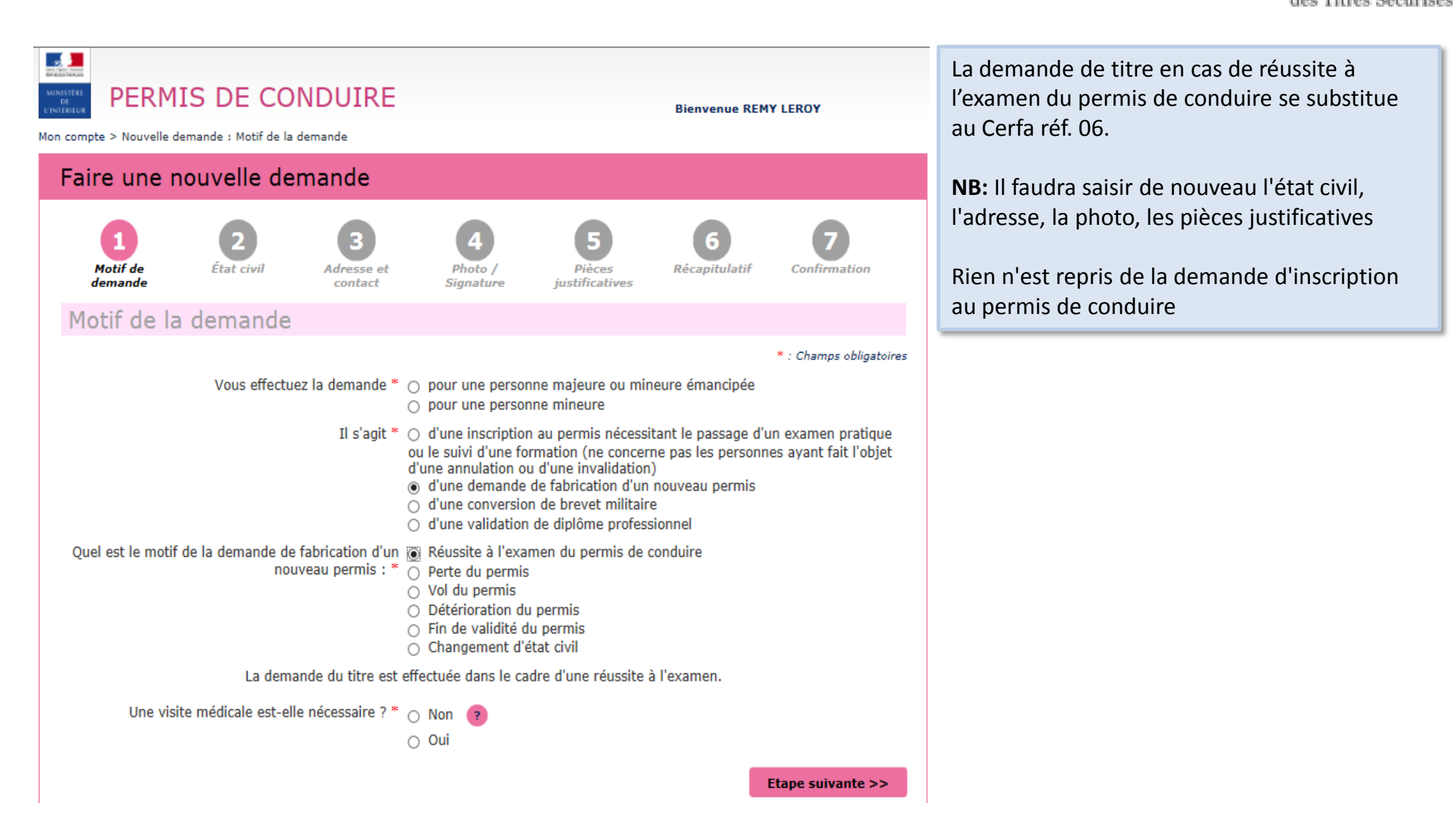

#### **VALIDATION DU MOTIF DE LA DEMANDE**

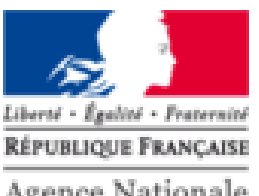

Agence Nationale des Titres Sécurisés

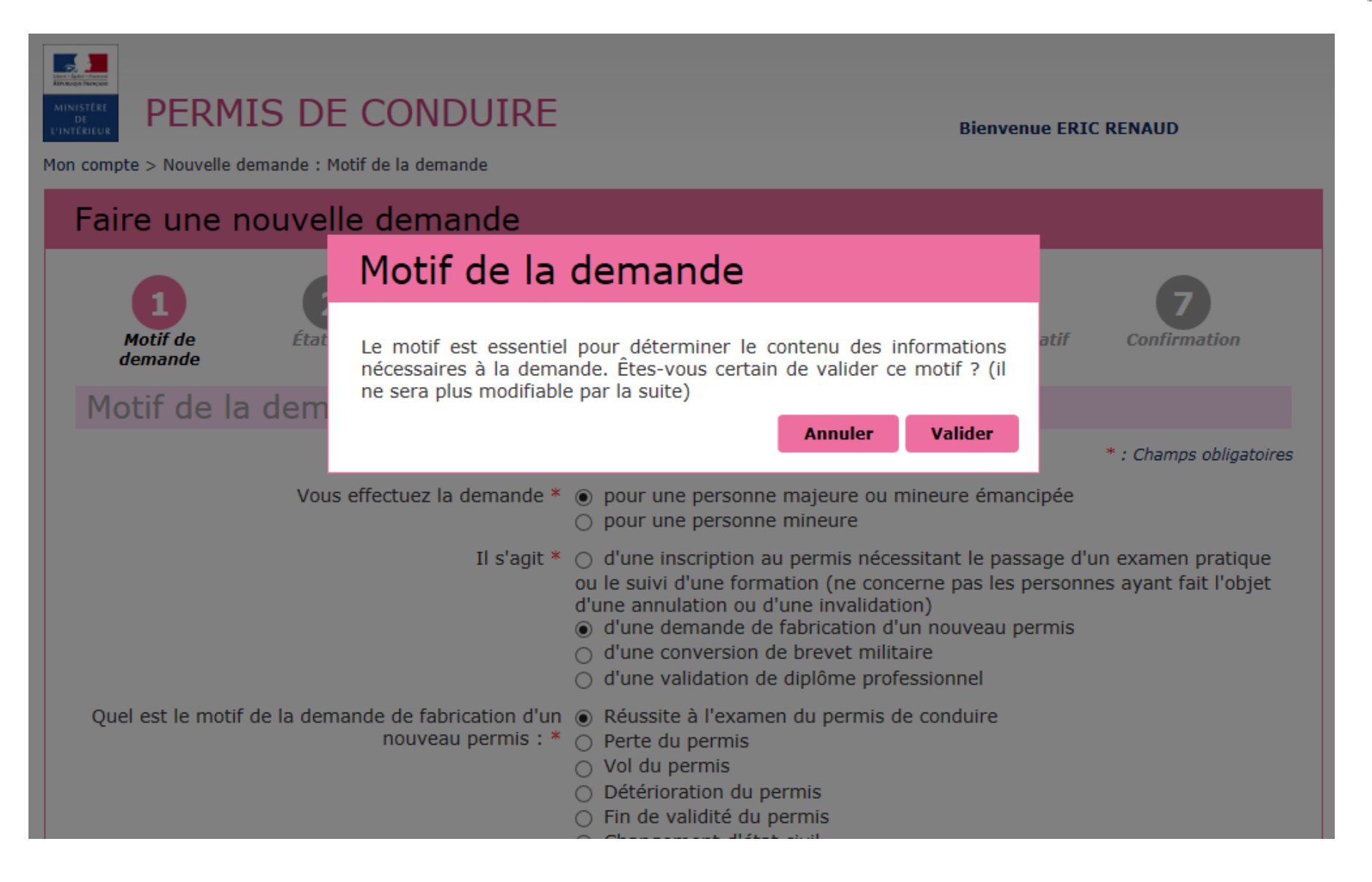

#### **ETAT CIVIL**

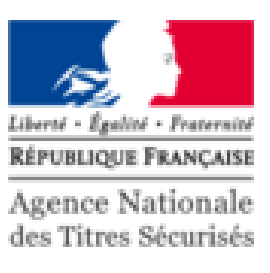

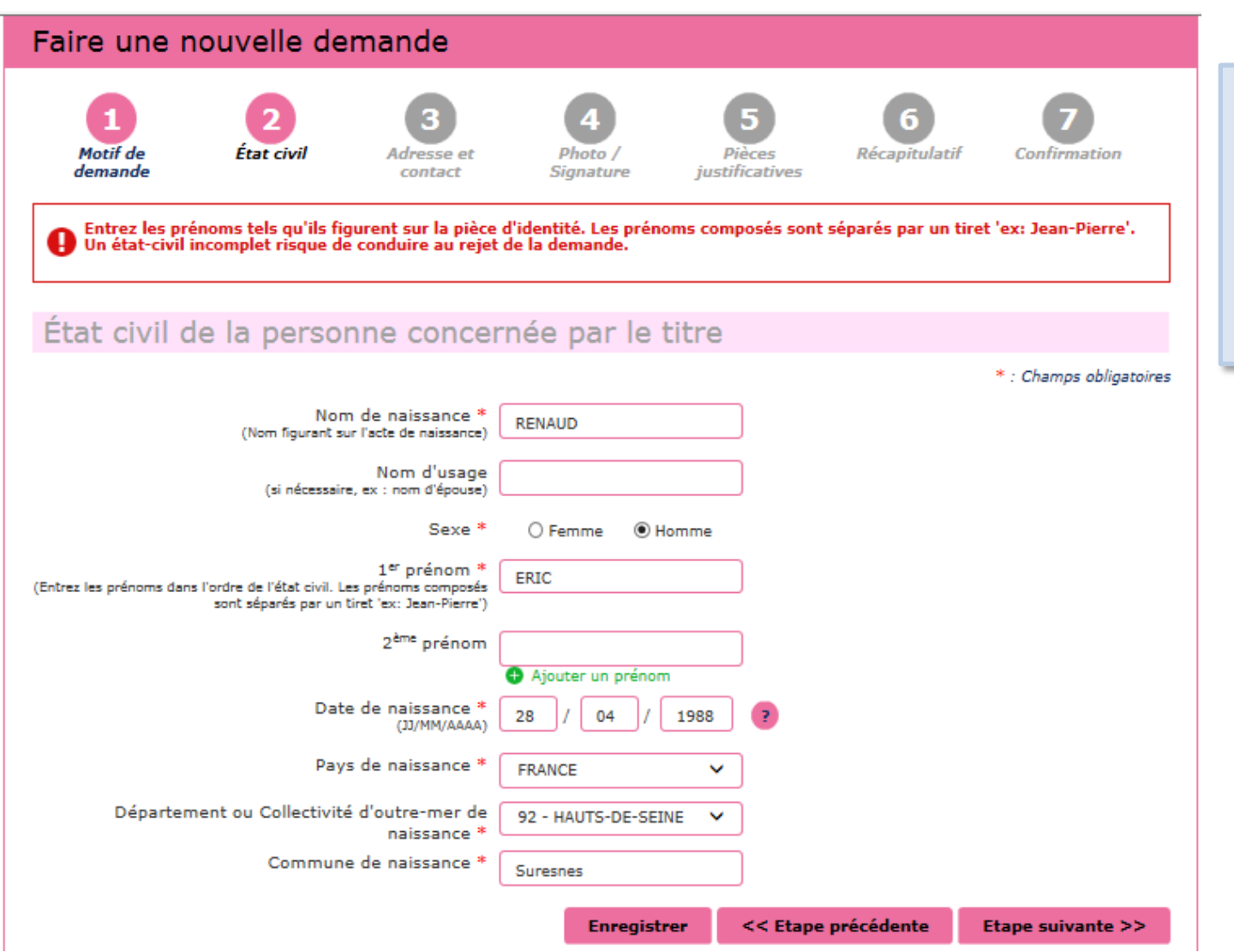

Compléter l'état civil du titulaire du permis de conduire.

Attention, l'état civil renseigné dans la demande doit être rigoureusement identique à celui indiqué sur la pièce d'identité (tous les prénoms doivent être saisis)

## **ADRESSE ET CONTACT**

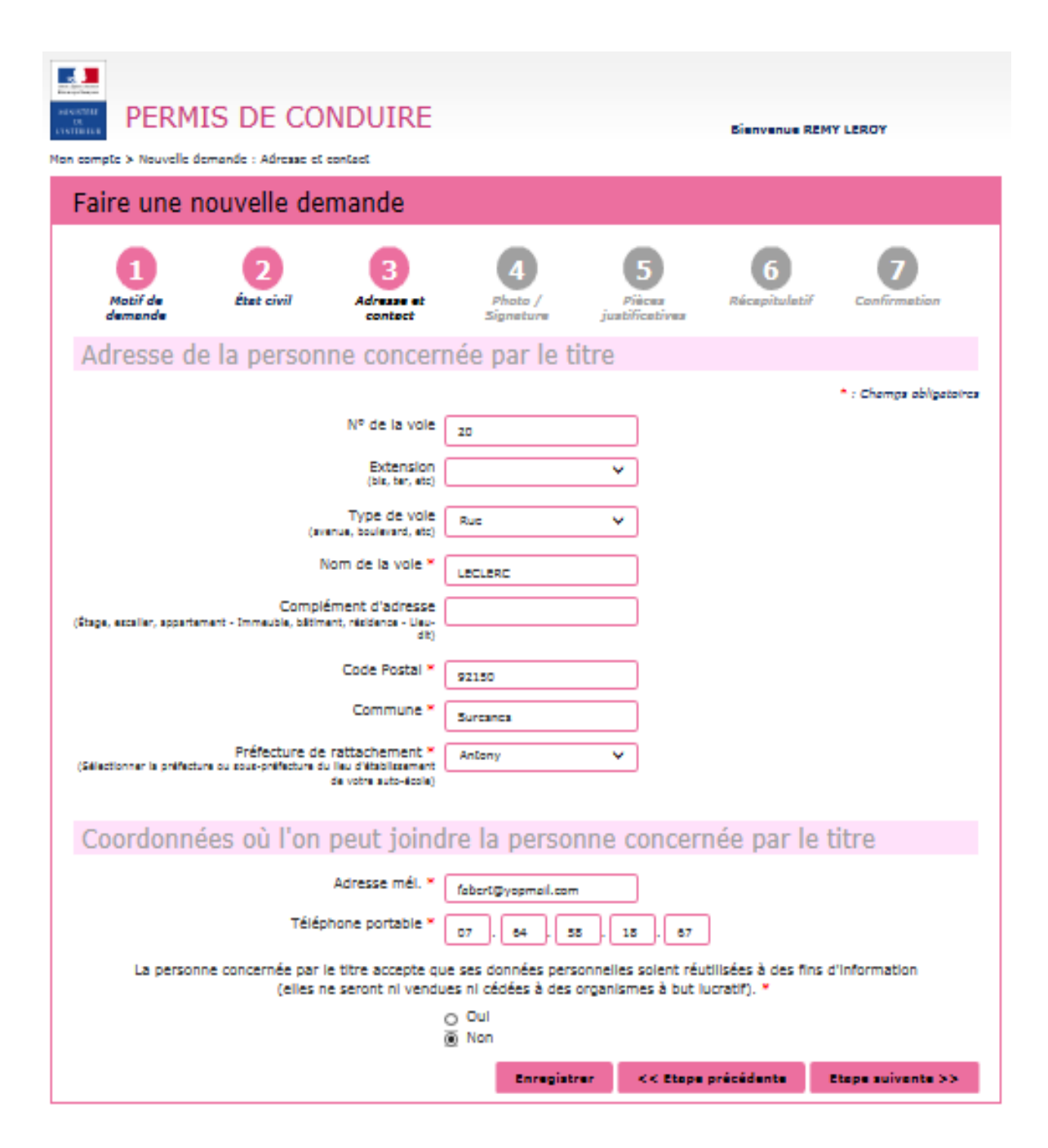

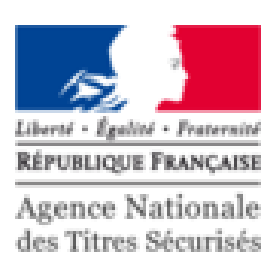

Renseigner l'adresse complète du titulaire du permis de conduire

Compléter les coordonnées afin d'être contacté lorsque le titre sera disponible.

#### **PHOTO DU PERMIS DE CONDUIRE**

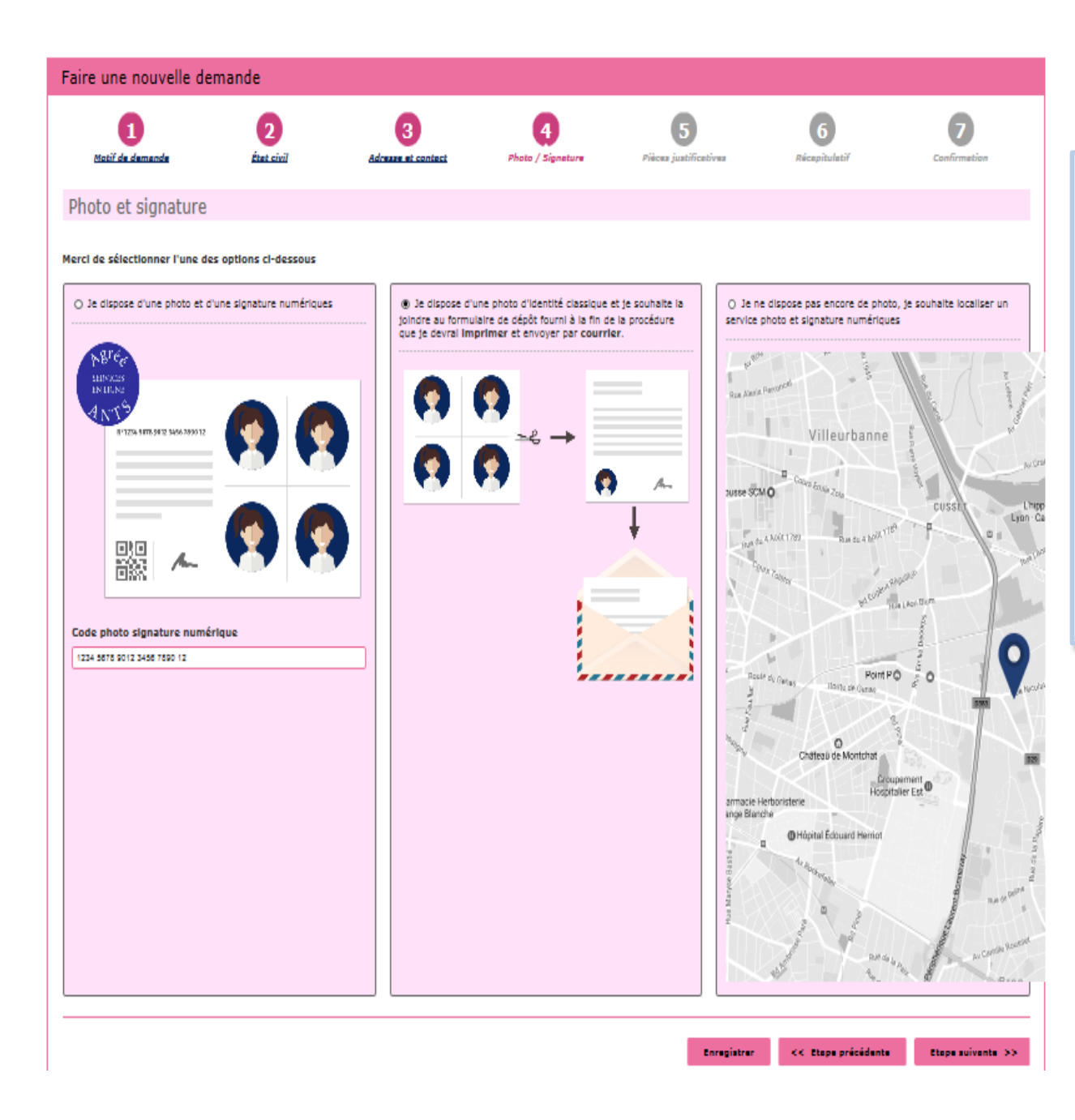

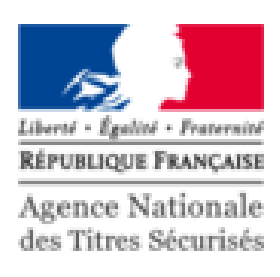

Le permis de conduire nécessite une photo.

Si l'usager dispose d'une photo et signature numérique, renseigner le code dans la colonne à gauche

Si la photo utilisée est une photo papier, cocher la colonne du milieu pour continuer

Si l'usager souhaite rechercher où faire sa photo et signature numérique, cocher la colonne à droite.

### **PIÈCES JUSTIFICATIVES**

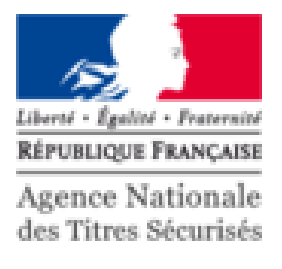

#### PERMIS DE CONDUIRE **Bienvenue REMY LEROY** Mon compte > Nouvelle demande : Pièces Justificatives Faire une nouvelle demande Matif de **Pres civil Distances** Rúceachalab juntificatives damando **Continued** Sioneture Pièces justificatives nécessaires à la demande Pour pouvoir compléter cette demande, yous devez obligatoirement nous fournir les pièces fustificatives demandées ci-dessous. Formats autorisés : JPG, PNG, BMP, TIFF, PDF (11Mo maximum) Pièce d'identité (1 page / 2 pages maximum) Images du recto et du verso de la pièce d'identité. **A** Joindre un fichier Liste des fichiers 921201...mls\_P1 [-] v Document valide V Justificatif de domicile (1 page / 5 pages maximum) Veuillez vous assurer que le justificatif de domicile est daté de moins de six mois. Pour connaître la liste des justificatifs de domicile acceptés, cilquez ici. déroulante de plèces complémentaires ci-dessous : - attestation d'hébergement. - pièce d'identité de l'hébergeant. 4 Joindre un fichier Liste des fichiers 921201...mls\_P1 A V Document valide justificatives.

Attention i Si le justificatif de domiclie n'est pas au nom de la personne concernée par le titre, veuillez ajouter via la liste Vous pouvez également, si vous l'estimez nécessaire, ajouter jusqu'à 5 pièces Type de plèce fustificative à afouter Sélectionner... Enregistrer << Etape précédente Etepe suivente >> Pour compléter la demande, joindre les pièces justificatives.

La liste des pièces justificatives demandées dépend du motif de la demande,

Il est possible de photographier les documents depuis un smartphone.

Vous pouvez également ajouter des pièces justificatives supplémentaires (attestation d'hébergement…)

#### RECAPITULATIF DE LA DEMANDE EN LIGNE

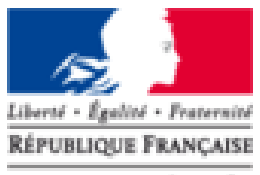

Agence Nationale des Titres Sécurisés

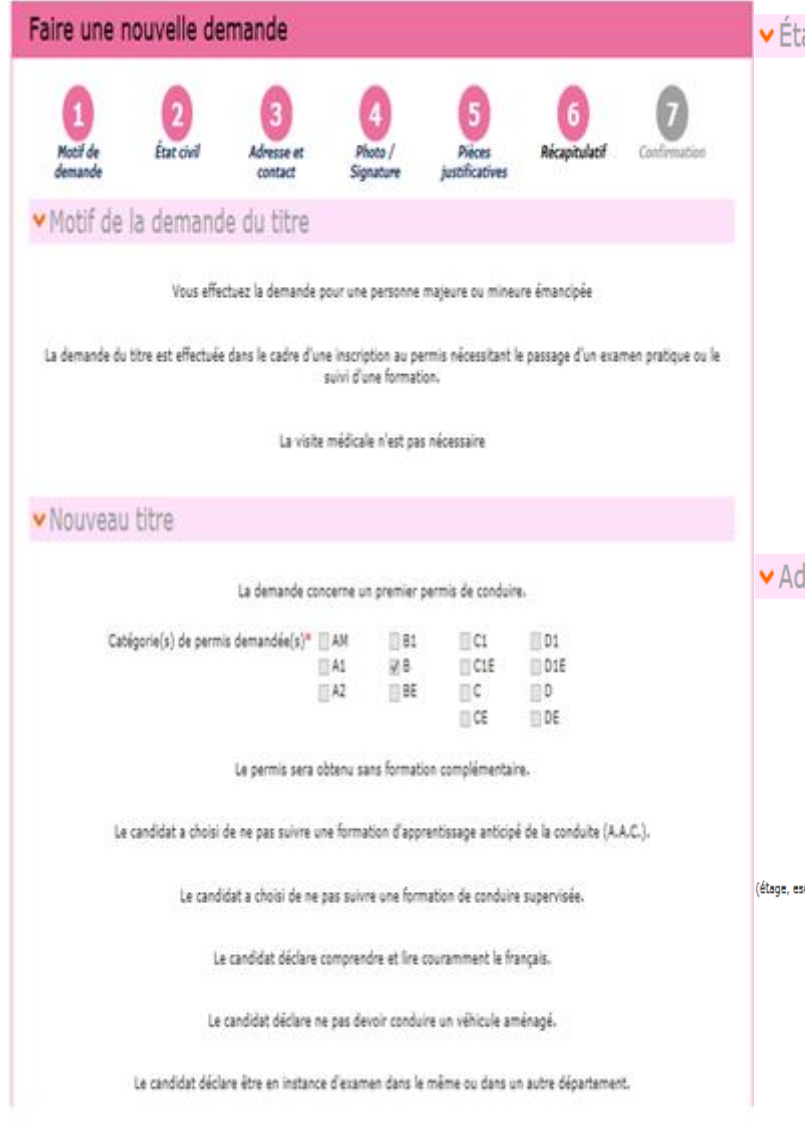

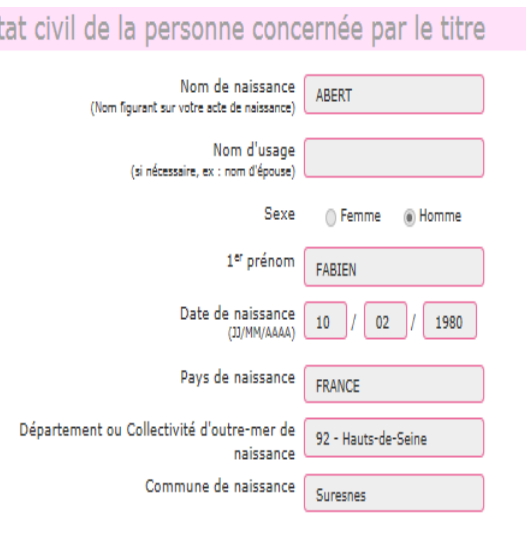

#### dresse de la personne concernée par le titre

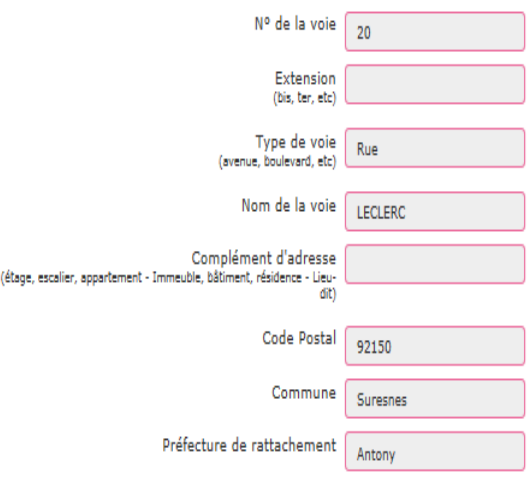

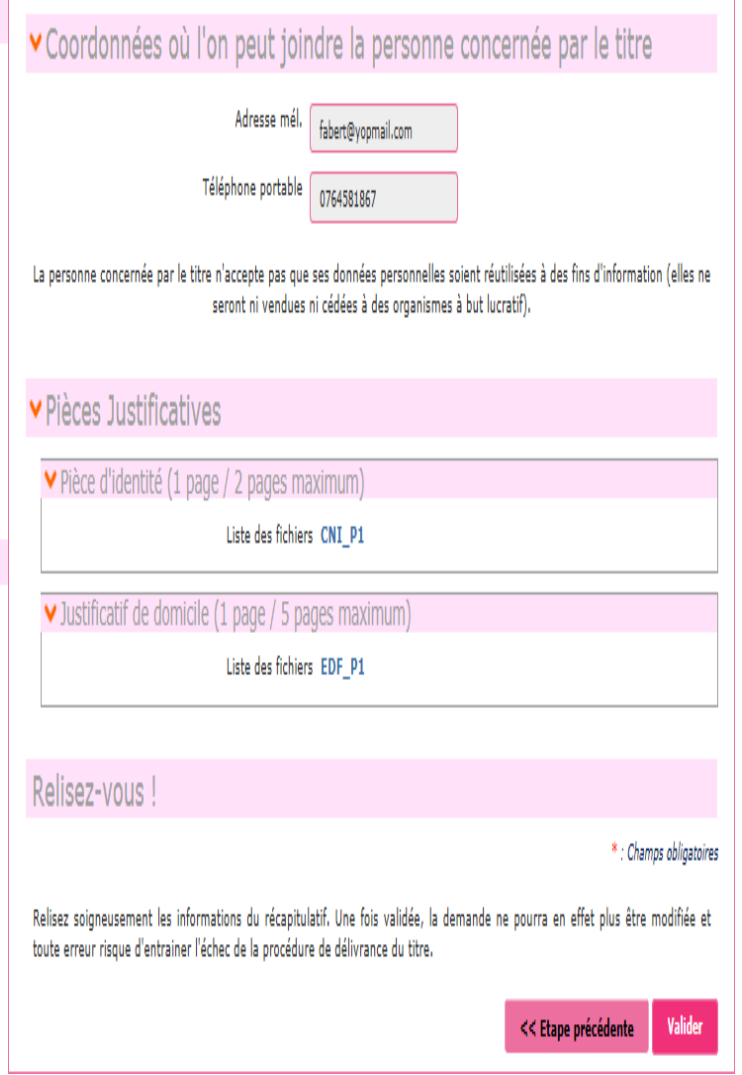

### **CONFIRMATION CÔTÉ AUTO ECOLE**

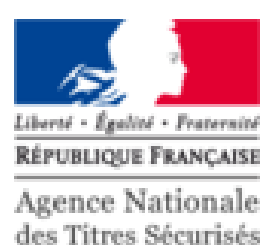

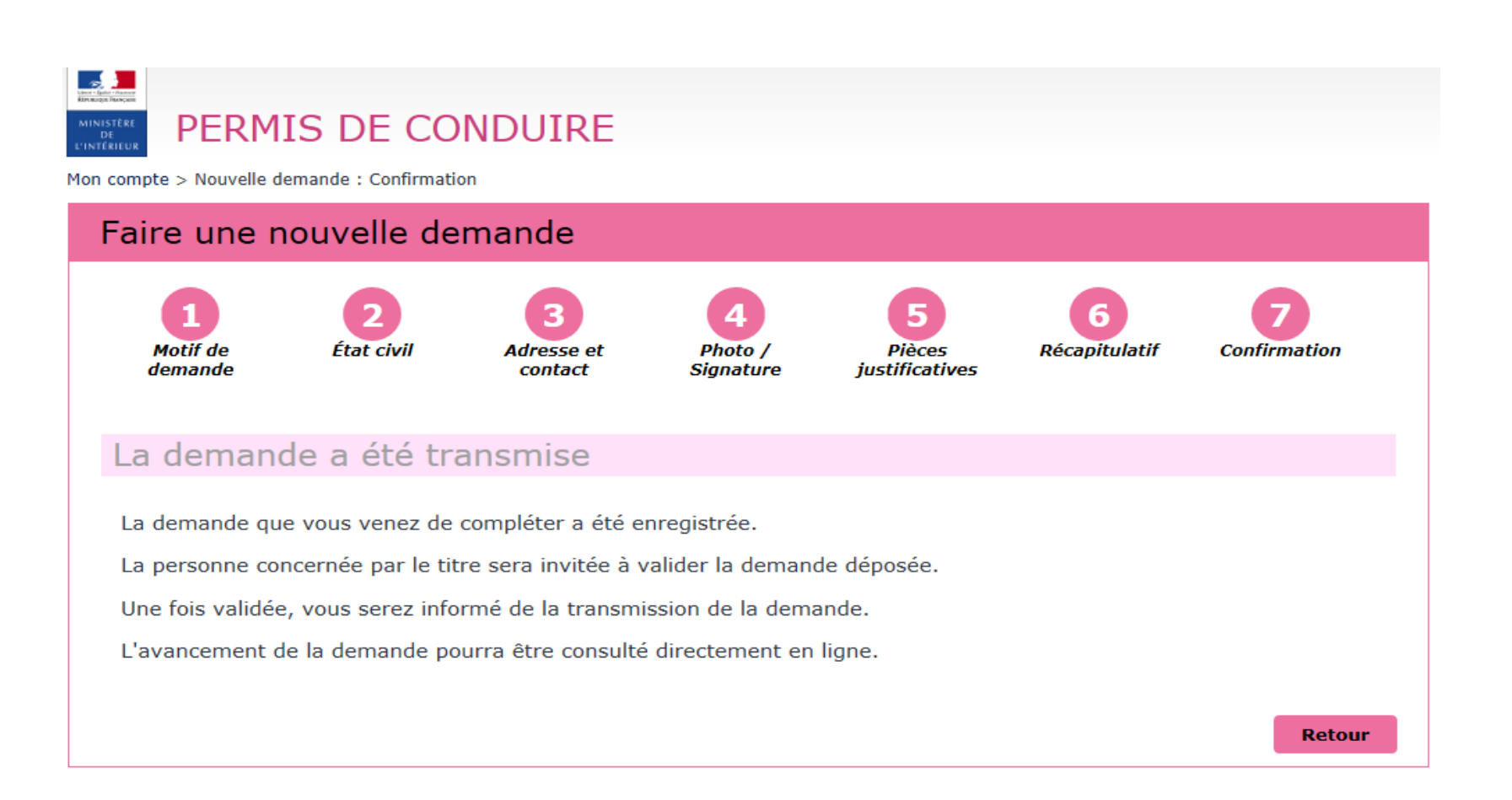

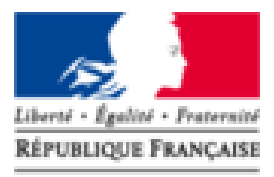

Agence Nationale des Titres Sécurisés

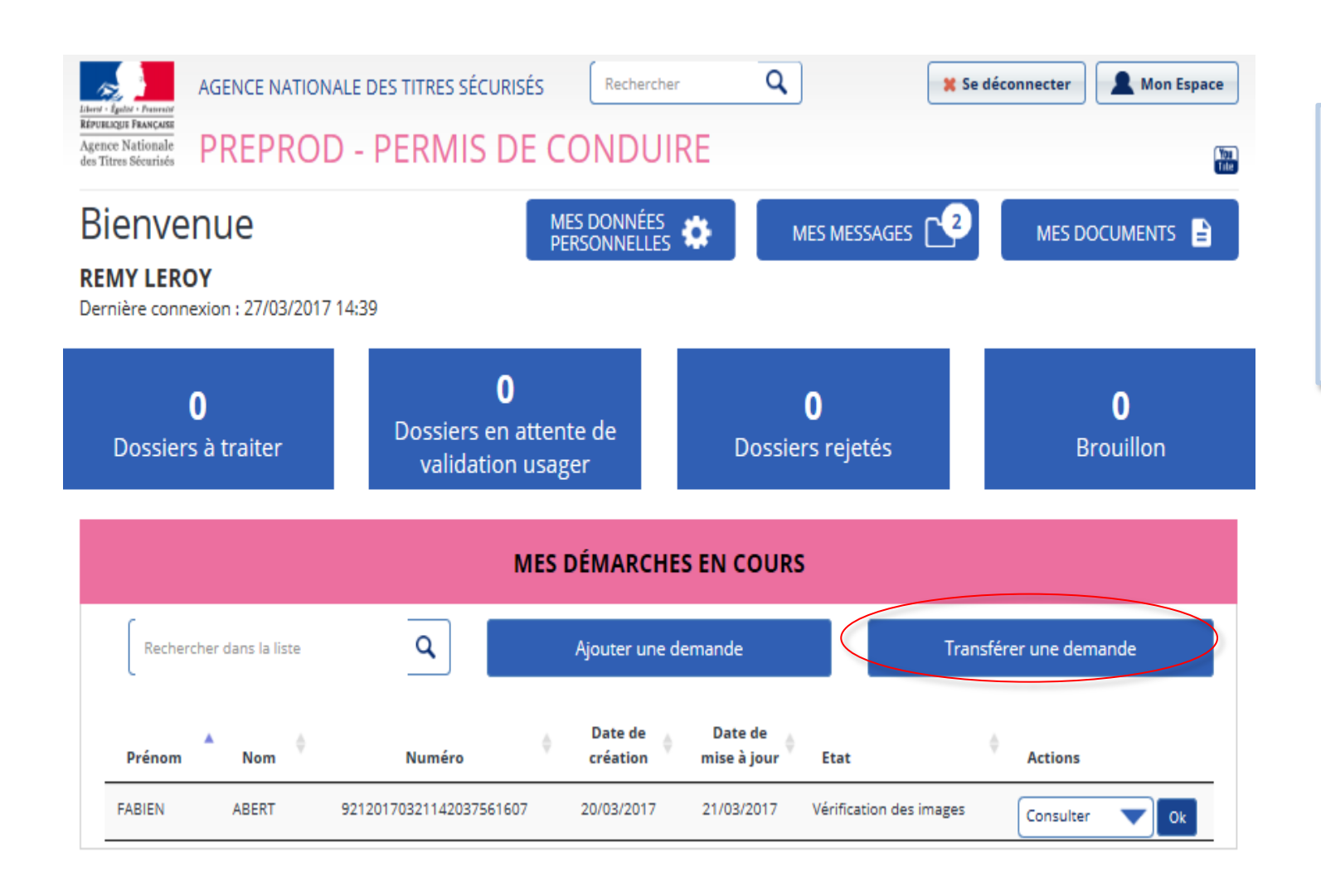

Dans le cas, ou l'usager change d'auto école. Sa **nouvelle auto-école** peut demander le transfert de la demande en cliquant sur le bouton « Transférer une demande » .

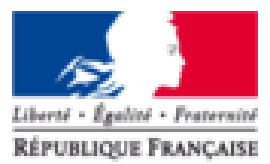

Agence Nationale des Titres Sécurisés

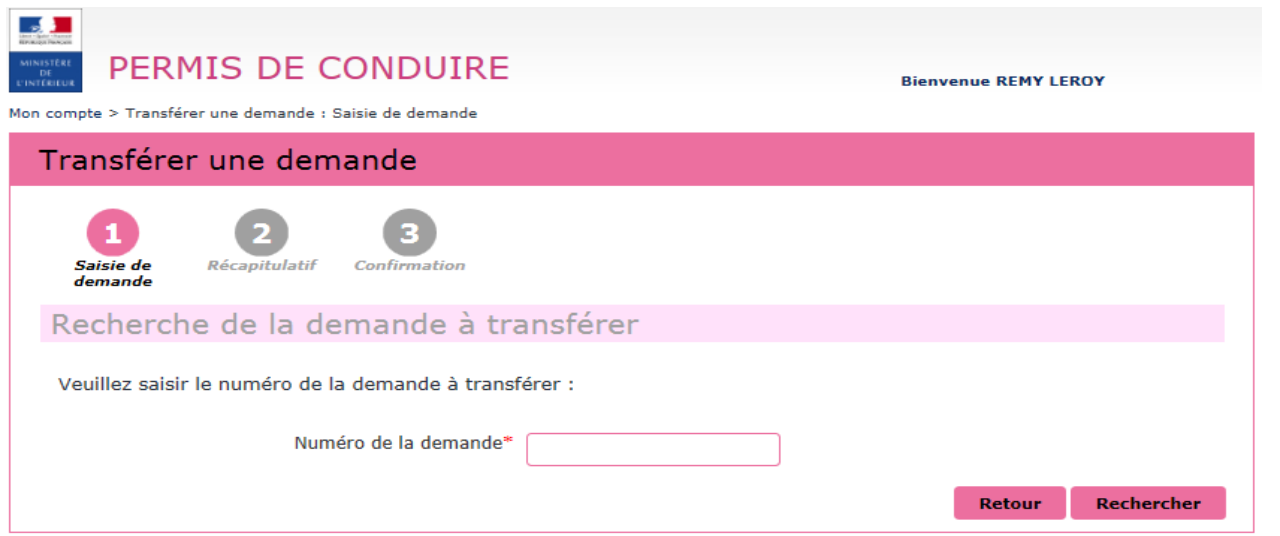

L'auto-école doit renseigner le numéro de la demande en ligne puis cliquer sur Rechercher

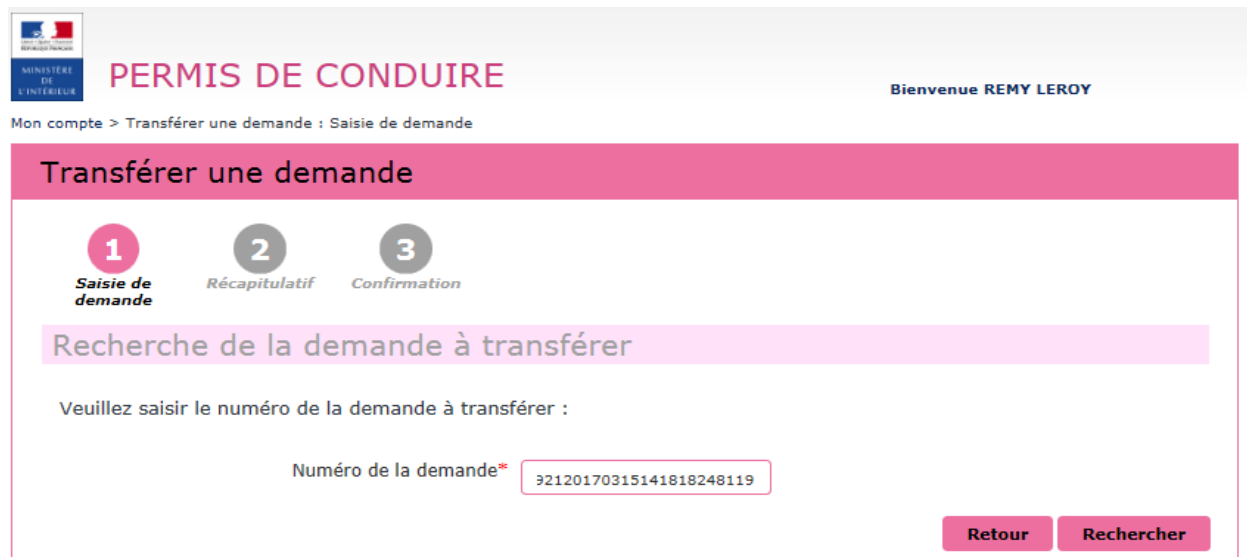

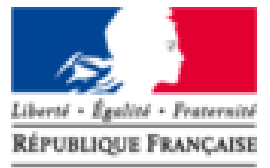

Agence Nationale des Titres Sécurisés

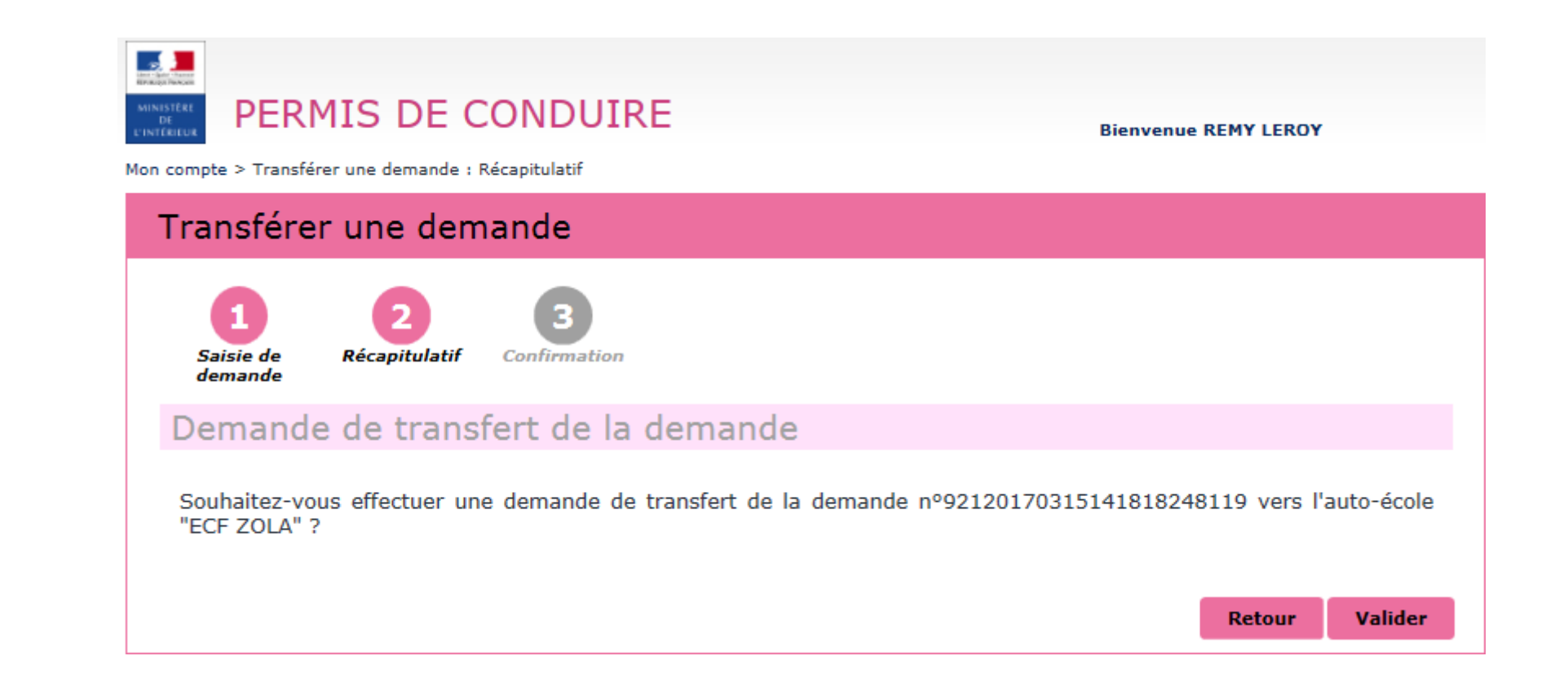

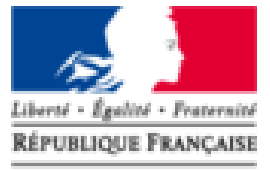

Agence Nationale des Titres Sécurisés

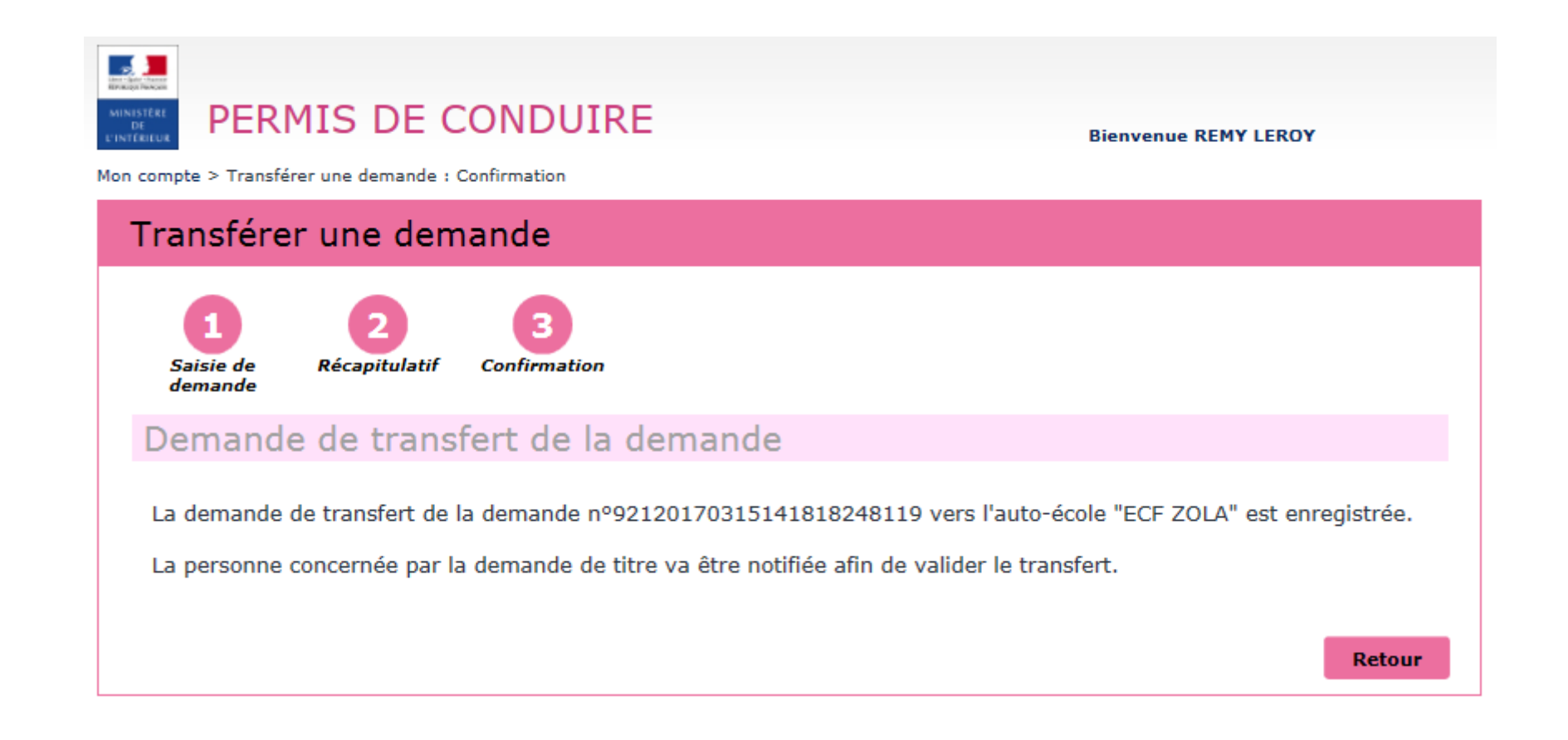

## **CÔTÉ USAGER**

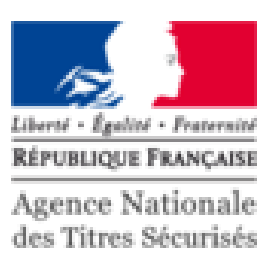

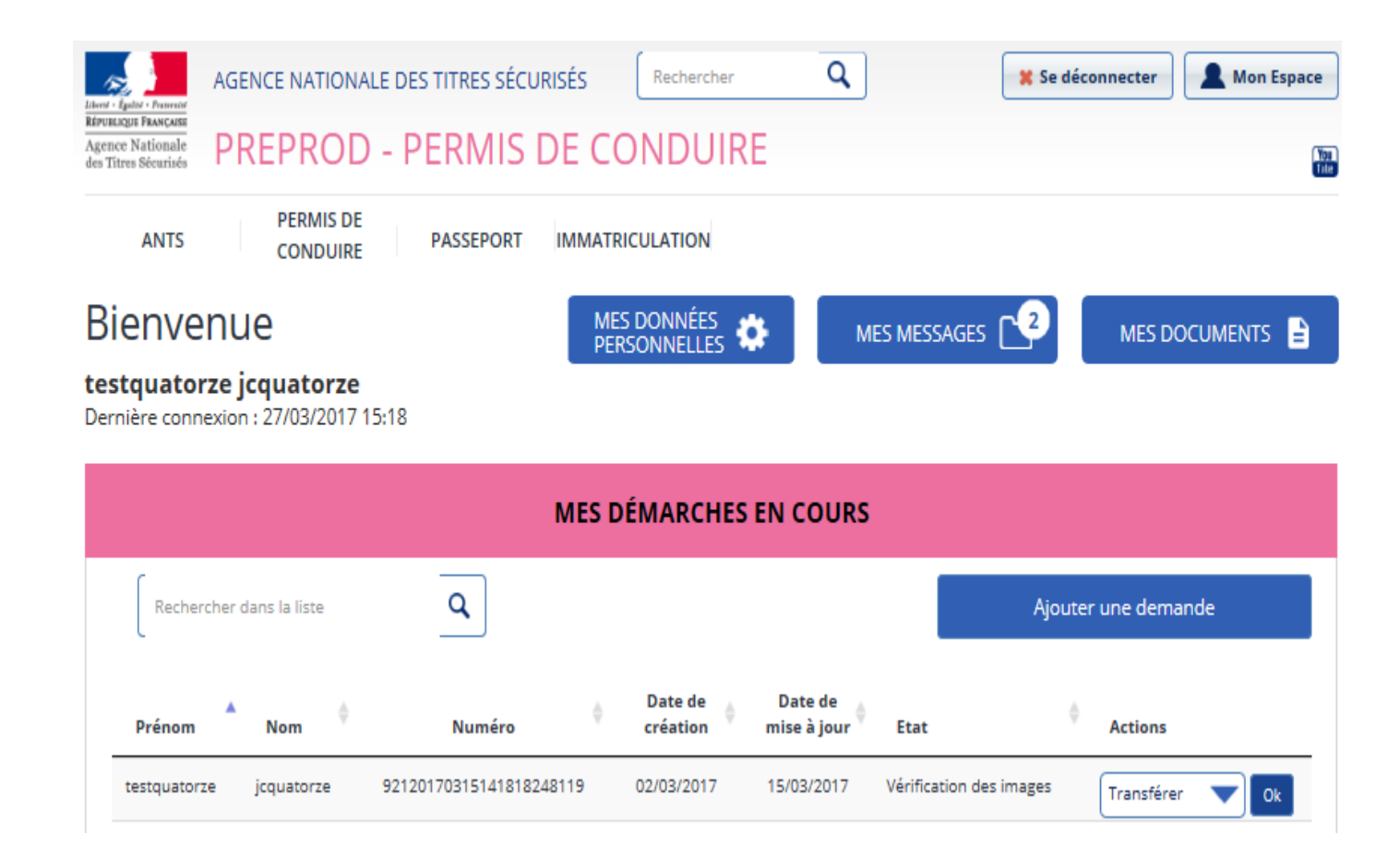

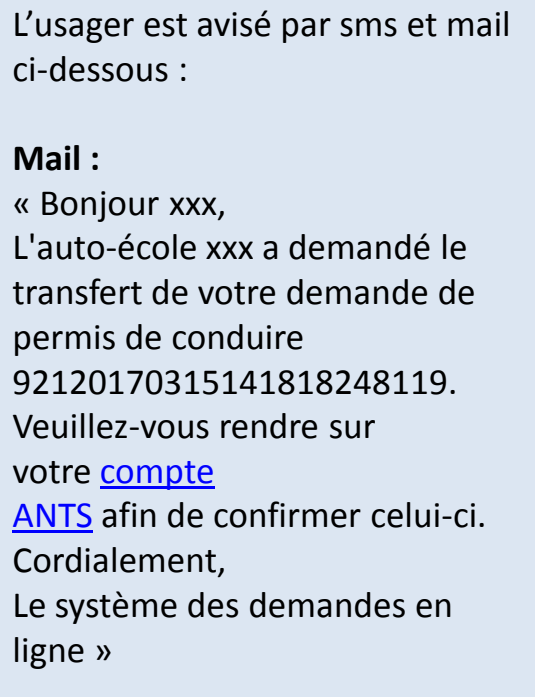

#### **VALIDATION DU TRANSFERT DE LA DEMANDE**

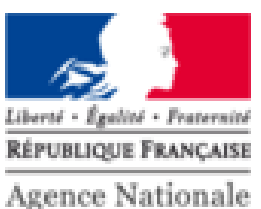

des Titres Sécurisés

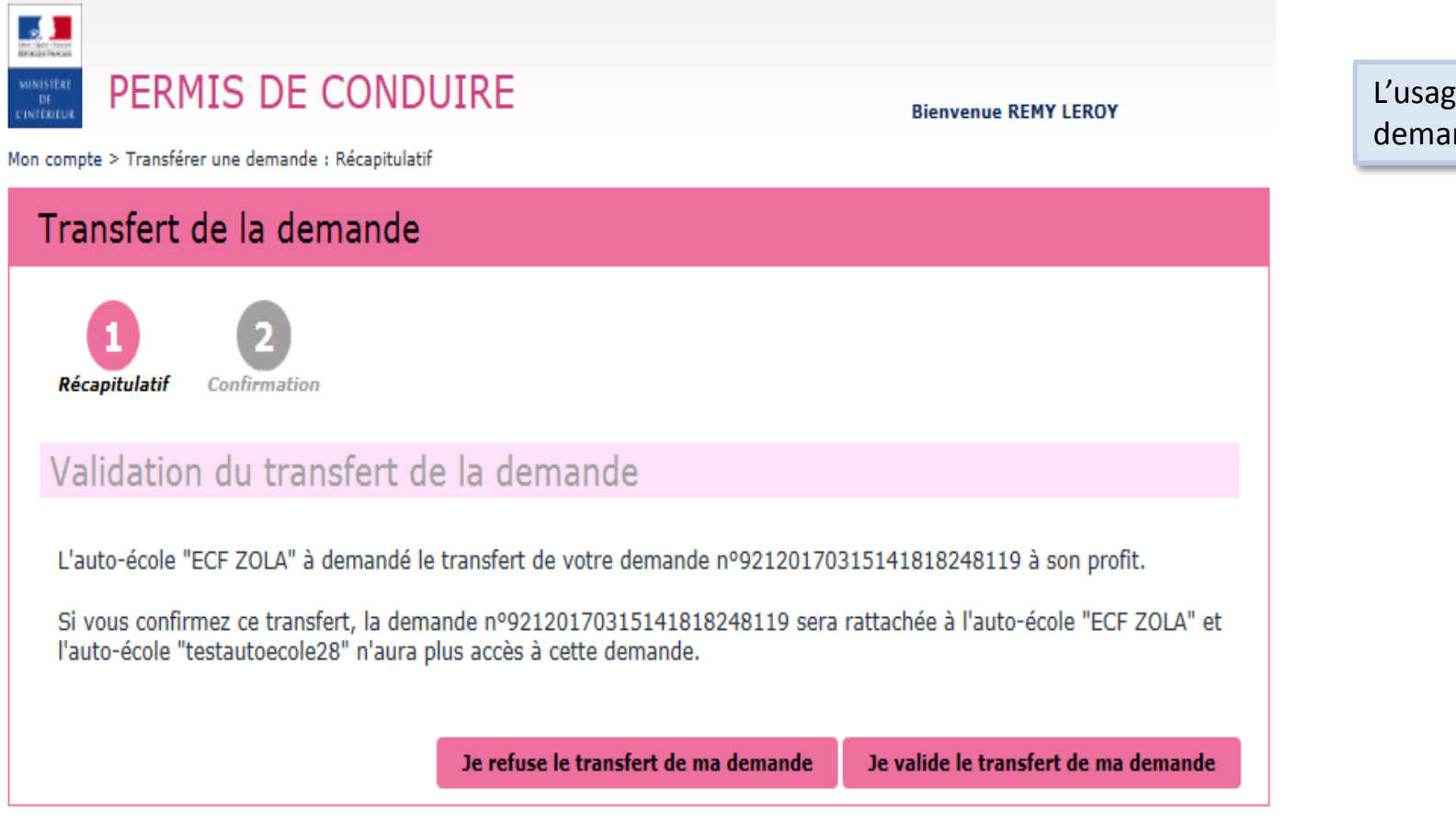

L'usager peut valider ou refuser la demande de transfert.

#### **VALIDATION DU TRANSFERT DE LA DEMANDE**

![](_page_44_Picture_1.jpeg)

des Titres Sécurisés

![](_page_44_Figure_3.jpeg)

L'usager peut consulter le récapitulatif de sa demande en cliquant sur le bouton « Consultation ».

![](_page_45_Picture_1.jpeg)

MES DONNÉES Bienvenue MES DOCUMENTS  $\mathbf{B}$ MES MESSAGES PERSONNELLES **FABIEN ABERT** Dernière connexion : 10/04/2017 17:42 **MES DÉMARCHES EN COURS** Q Rechercher dans la liste Ajouter une demande Date de Date de Prénom Nom Numéro **Etat Actions** création mise à jour **FABIEN** ABERT 92120170321142037561607 20/03/2017 10/04/2017 À compléter Consulter

Si la DDT(M) ou Préfecture demande des pièces complémentaires, l'autoécole est avisée par mail (ci-dessous) et l'état de la demande passe « A compléter» Pour visualiser les pièces manquantes et compléter la demande, il suffit de cliquer sur OK **Mail :** Bonjour, Dans le cadre de la demande en ligne n° *[92120170321142037561607,](https://ants.gouv.fr/moncompte/s-inscrire)*  certaines pièces justificatives fournies sont incorrectes ou manquantes. Veuillez vous connecter à votre compte, sur le site ANTS afin de consulter les causes de rejet et effectuer les modifications indiquées. Cordialement, Le système des demandes en ligne

![](_page_46_Picture_1.jpeg)

#### Compieter la demande Pièces justificatives Récapitulatif Confirmation Pièces justificatives nécessaires à la demande Certaines pièces justificatives ci-dessous ne conviennent pas. Vous pouvez consulter les remarques et remplacer les pièces justificatives. Formats autorisés : JPG, PNG, BMP, TIFF, PDF (11Mo maximum) ▼ Pièce d'identité (1 page / 2 pages maximum) Images du recto et du verso de votre pièce d'identité. Remplacer la pièce justificative La pièce ne convient pas à la demande en ligne, bonjour; il mangue le verso Merci de nous le renvoyer Liste des fichiers  $CNI$   $PI$   $\bigcap$   $\checkmark$  Document valide V Justificatif de domicile (1 page / 5 pages maximum) Veuillez vous assurer que votre justificatif de domicile est daté de moins de six mois. Pour connaitre la liste des justificatifs de domicile acceptés, cliquez ici. Attention ! Si le justificatif de domicile n'est pas à votre nom, veuillez ajouter via la liste déroulante de pièces complémentaires ci-dessous : - attestation d'hébergement, - pièce d'identité de l'hébergeant. **()** Remplacer la pièce justificative Liste des fichiers EDF P1  $\bigcap$   $\checkmark$  Document valide

L'auto école visualise le message de la DDT(M) ou Préfecture en rouge et complète la demande en joignant les pièces demandées.

![](_page_47_Picture_1.jpeg)

![](_page_47_Picture_2.jpeg)

Une fois que l'auto-école a joint les documents nécessaire, elle clique sur « Etape suivante » puis valider la demande

![](_page_48_Picture_1.jpeg)

![](_page_48_Picture_2.jpeg)

La demande est renvoyée au CTN pour vérification des pièces avant transmission à la DDT(M) ou Préfecture

Liberté - Égalité - Fraternité

#### **ESPACE AUTO ECOLE**

![](_page_49_Picture_1.jpeg)

![](_page_49_Figure_2.jpeg)

La demande est visible des deux côté : « Auto-école » et « Candidat » mais seul l'auto école peut compléter la demande

#### **ESPACE CANDIDAT**

![](_page_50_Picture_1.jpeg)

![](_page_50_Figure_2.jpeg)

Dernière connexion : 11/04/2017 9:32

![](_page_50_Figure_4.jpeg)

#### 51

![](_page_51_Picture_0.jpeg)

des Titres Sécurisés

# **MERCI POUR VOTRE ATTENTION**

## Avez-vous des questions?

**Contract Contract Contract Contract Contract Contract Contract Contract Contract Contract Contract Contract Contract Contract Contract Contract Contract Contract Contract Contract Contract Contract Contract Contract Contr**